**User Guide – Standard Functionality IM/CM/S–EN Rev. L**

# ControlMaster CM10, CM30 and CM50 Universal process controllers,  $\frac{1}{8}$ ,  $\frac{1}{4}$  and  $\frac{1}{2}$  DIN

# The Company

We are an established world force in the design and manufacture of instrumentation for industrial process control, flow measurement, gas and liquid analysis and environmental applications.

As a part of ABB, a world leader in process automation technology, we offer customers application expertise, service and support worldwide.

We are committed to teamwork, high quality manufacturing, advanced technology and unrivalled service and support.

The quality, accuracy and performance of the Company's products result from over 100 years experience, combined with a continuous program of innovative design and development to incorporate the latest technology.

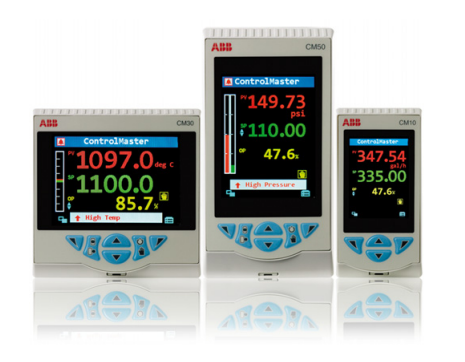

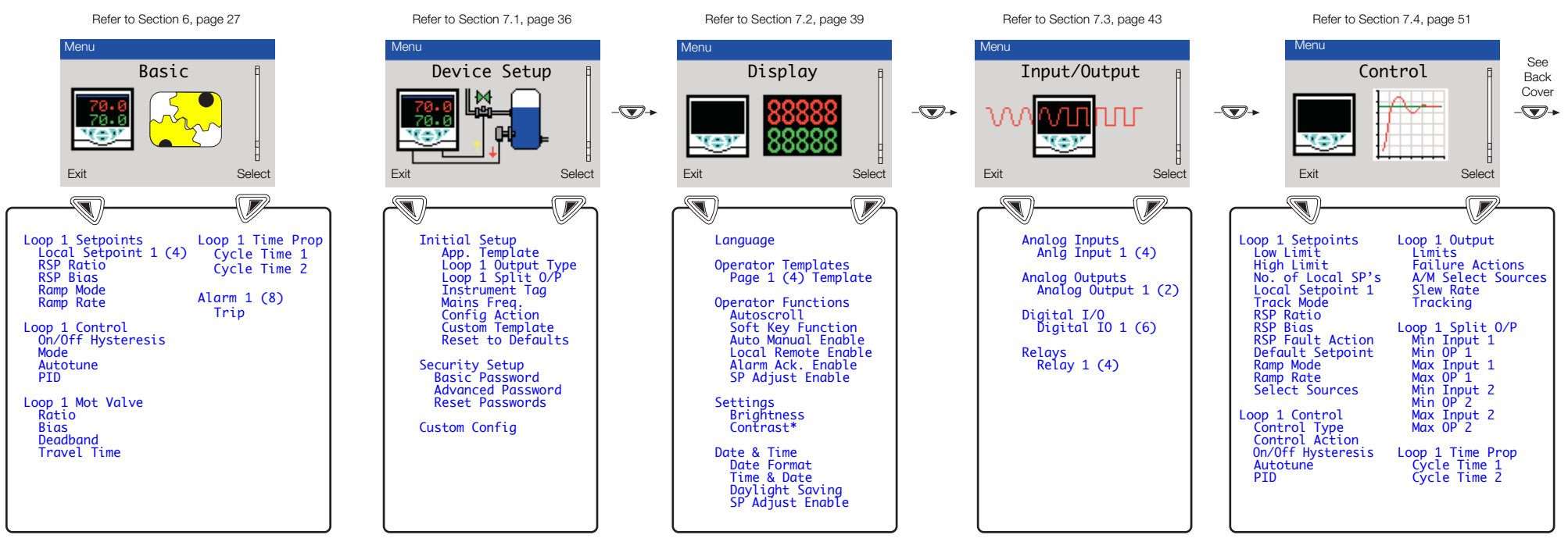

**Note**. When in Advanced Level (configuration) mode, press and hold the **N** key to return to the standard Operator page – see Fig. [3.1,](#page-6-0) page [5](#page-6-0)

\*Enabled for CM30 and CM50 only

Universal process controllers, <sup>1</sup>/8, <sup>1</sup>/4 and <sup>1</sup>/2 DIN Contents

# **Contents**

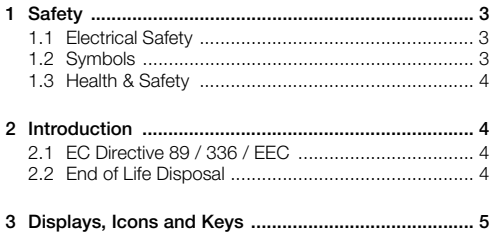

[3.1 CM10 Operator Page, Icons and Keys .................. 5](#page-6-0) [3.2 CM30 and CM50 Operator Page, Icons & Keys .... 6](#page-7-0)

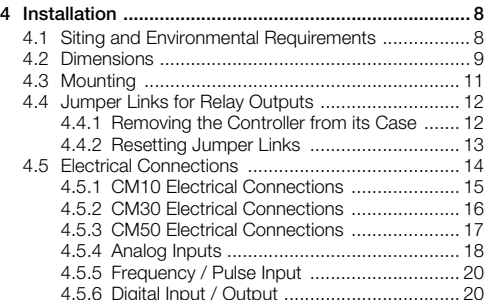

Universal process controllers,  $\frac{1}{8}$ ,  $\frac{1}{4}$  and  $\frac{1}{2}$  DIN Contents

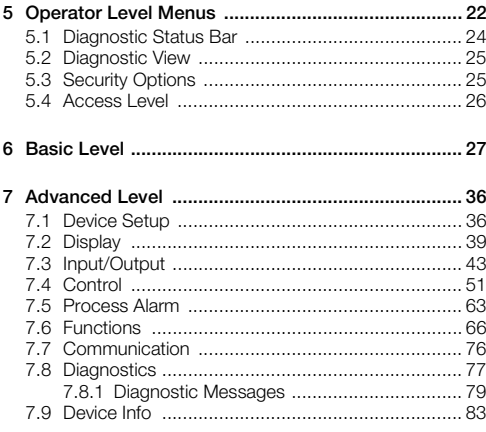

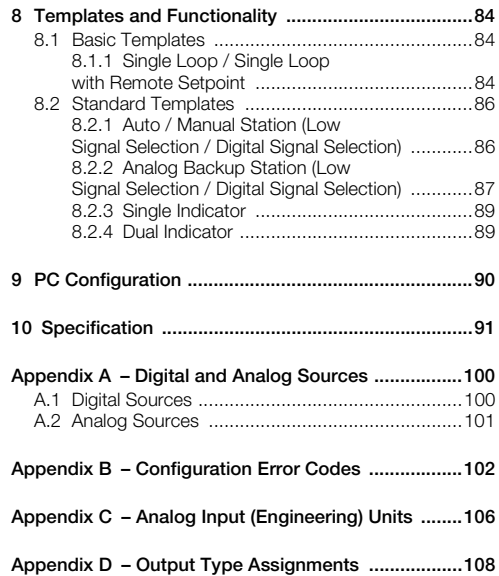

# <span id="page-4-0"></span>**1 Safety**

Information in this manual is intended only to assist our customers in the efficient operation of our equipment. Use of this manual for any other purpose is specifically prohibited and its contents are not to be reproduced in full or part without prior approval of the Technical Publications Department.

# <span id="page-4-1"></span>**1.1 Electrical Safety**

This equipment complies with the requirements of CEI / IEC 61010-1:2001-2 'Safety Requirements for Electrical Equipment for Measurement, Control and Laboratory Use' and complies with US NEC 500, NIST and OSHA.

If the equipment is used in a manner NOT specified by the Company, the protection provided by the equipment may be impaired.

# <span id="page-4-2"></span>**1.2 Symbols**

One or more of the following symbols may appear on the equipment labelling:

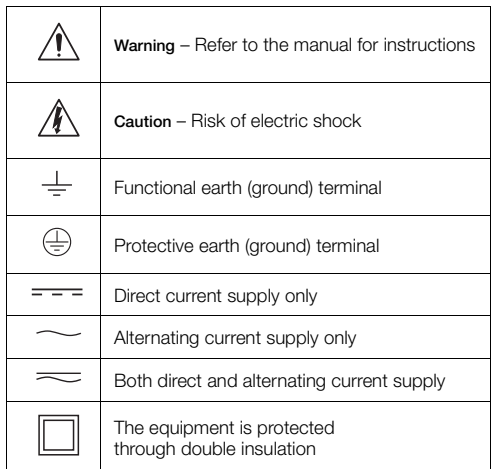

# <span id="page-5-0"></span>**1.3 Health & Safety 2 Introduction**

#### **Health and Safety**

To ensure that our products are safe and without risk to health, the following points must be noted:

- The relevant sections of these instructions must be read carefully before proceeding.
- Warning labels on containers and packages must be observed.
- Installation, operation, maintenance and servicing must be carried out only by suitably trained personnel and in accordance with the information given.
- Normal safety precautions must be taken to avoid the possibility of an accident occurring when operating in conditions of high pressure and / or temperature.

Safety advice concerning the use of the equipment described in this manual or any relevant hazard data sheets (where applicable) may be obtained from the Company, together with servicing and spares information.

<span id="page-5-1"></span>This manual provides details for the ControlMaster CM10  $(^{1}/8$  DIN), CM30  $(^{1}/4$  DIN) and CM50  $(^{1}/4$  DIN) controllers with Standard functionality.

#### **Note.**

- Read all relevant sections of this guide before configuring the system or modifying system parameters.
- $\blacksquare$  Install and use associated equipment in accordance with the relevant national and local standards.
- System configuration must be carried out only by users or personnel with approved access rights (user privileges).

# <span id="page-5-2"></span>**2.1 EC Directive 89 / 336 / EEC**

In order to meet the requirements of the EC Directive 89/336/ EEC for EMC regulations, this product must not be used in a non-industrial environment.

# <span id="page-5-3"></span>**2.2 End of Life Disposal**

Controllers with Standard functionality contain a small lithium battery that must be removed and disposed of responsibly in accordance with local environmental regulations.

### **ControlMaster CM10, CM30 and CM50** Universal process controllers, <sup>1</sup>/8, <sup>1</sup>/4 and <sup>1</sup>/2 DIN 3 Displays, Icons and Keys

# <span id="page-6-2"></span><span id="page-6-1"></span>**3 Displays, Icons and Keys**

# <span id="page-6-0"></span>**3.1 CM10 Operator Page, Icons and Keys**

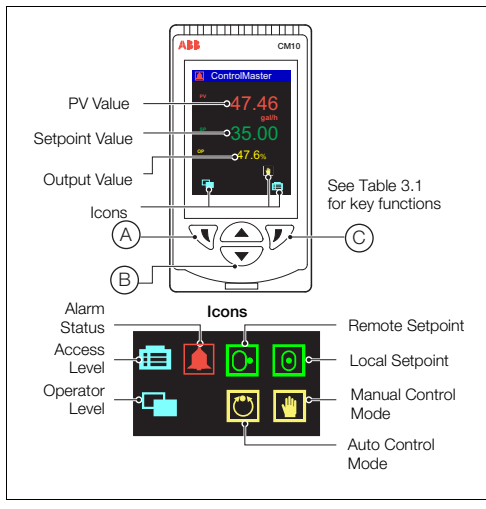

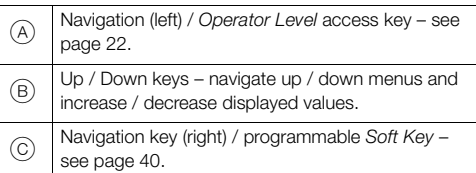

*Table 3.1 CM10 Front Panel Key Functions*

**Note.** When a *Soft Key* option is assigned to key  $(C)$ . the *Advanced Level* (see page [36](#page-37-2)) must be accessed using the *Operator Level* access key  $(A)$ .

*Fig. 3.1 ControlMaster CM10 Display and Icons*

## <span id="page-7-0"></span>**3.2 CM30 and CM50 Operator Page, Icons & Keys**

The ControlMaster CM30 and CM50 displays and icons are shown in Fig. [3.2](#page-7-1).

<span id="page-7-1"></span>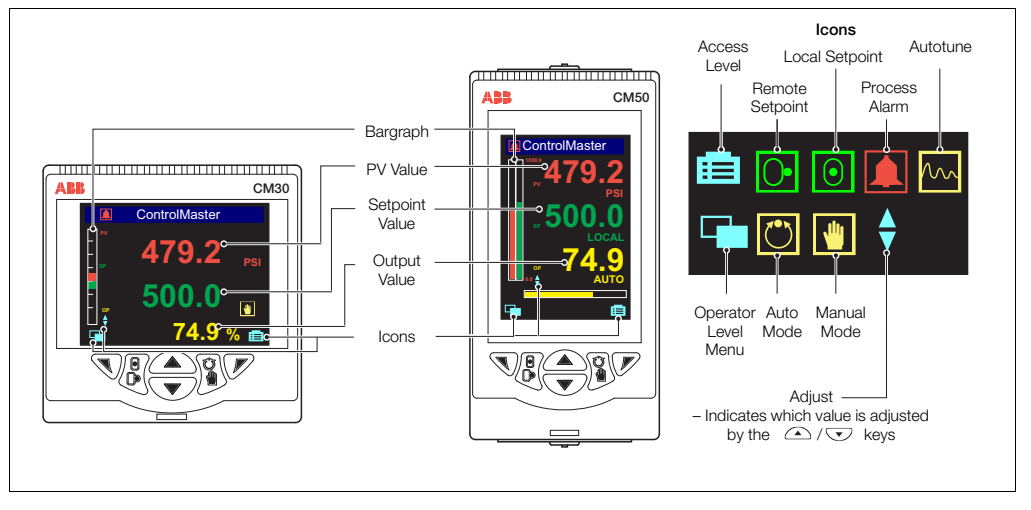

*Fig. 3.2 ControlMaster CM30 and CM50 Displays and Icons* 

#### **ControlMaster CM10, CM30 and CM50** Universal process controllers, <sup>1</sup>/8, <sup>1</sup>/<sub>4</sub> and <sup>1</sup>/<sub>2</sub> DIN 3 Displays, Icons and Keys

The ControlMaster CM30 and CM50 front panel keys are shown in Fig. [3.3.](#page-8-0)

<span id="page-8-0"></span>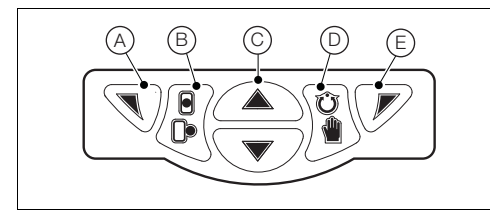

*Fig. 3.3 ControlMaster CM30 / CM50 Front Panel Keys*

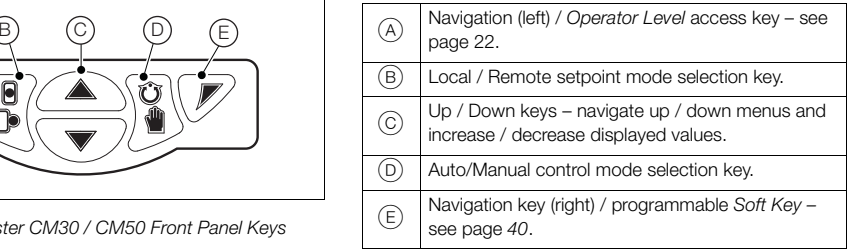

*Table 3.2 CM30 / CM50 Front Panel Key Functions*

**Note.** When a *Soft Key* option is assigned to key  $(E)$ , the *Advanced Level* (see page [36\)](#page-37-2) must be accessed using the *Operator Level* access key  $(A)$ .

# <span id="page-9-0"></span>**4 Installation**

<span id="page-9-1"></span>**4.1 Siting and Environmental Requirements**

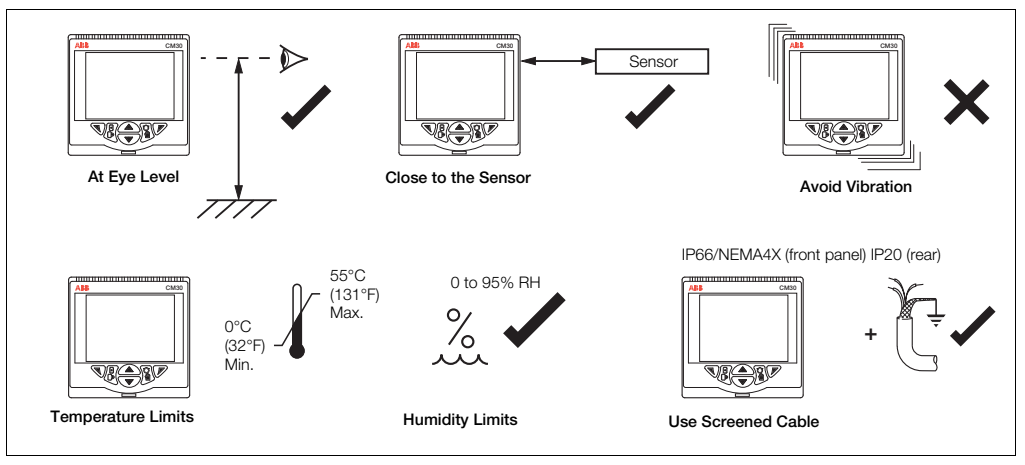

*Fig. 4.1 Siting and Environmental Requirements* 

Universal process controllers, 1/8, 1/4 and 1/2 DIN 4 Installation

# <span id="page-10-1"></span><span id="page-10-0"></span>**4.2 Dimensions**

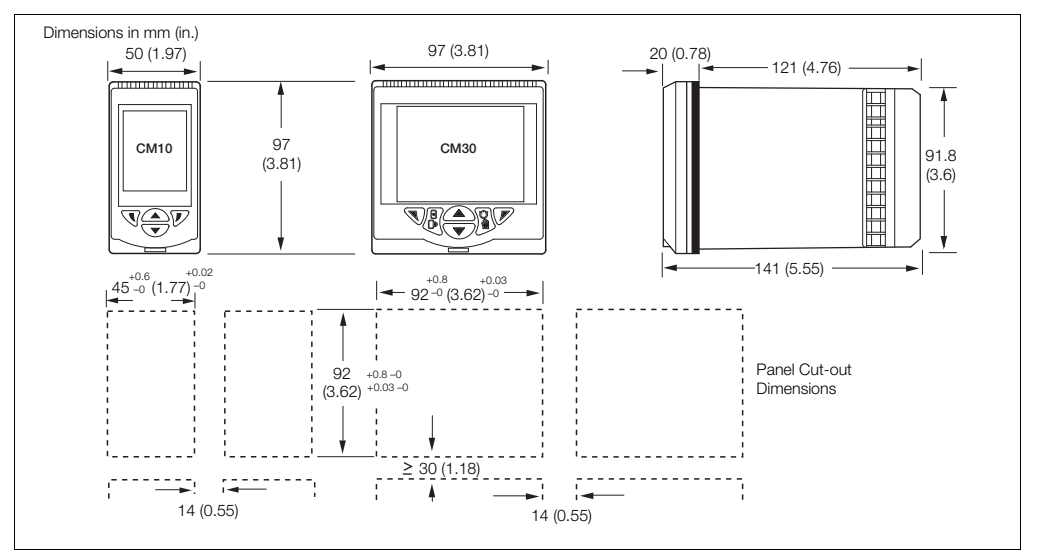

*Fig. 4.2 ControlMaster CM10 and CM30 Dimensions* 

Universal process controllers, 1/8, 1/4 and 1/2 DIN 4 Installation

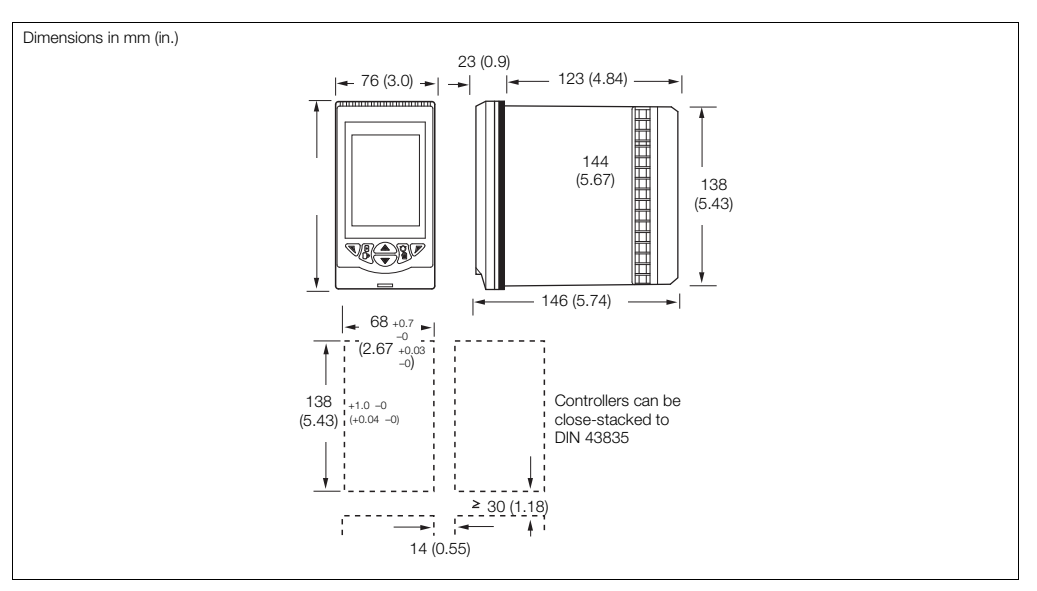

*Fig. 4.3 ControlMaster CM50 Dimensions* 

# <span id="page-12-0"></span>**4.3 Mounting**

ControlMaster is designed for panel mounting. For NEMA4X protection, a panel thickness of 2.5 mm (0.1 in.) is required.

To panel-mount the controller:

- 1. Cut a hole of the correct size for the controller in the panel – see Section [4.2,](#page-10-1) page [9](#page-10-1) for dimensions.
- 2. Insert the controller into the panel cut-out.

Referring to Fig. [4.4:](#page-12-1)

- 3. Position the upper panel clamp  $(A)$  at the top front of the case against the panel.
- 4. Locate the panel clamp anchor  $(B)$  in slot  $(C)$ .
- 5. Tighten the panel clamp anchor screw  $(D)$  until panel  $clamn(\widehat{A})$  is secured against the panel.

**Caution.** Do not overtighten the screw.

6. Repeat steps 3 to 5 to fit the lower panel clamp  $(E)$ and panel clamp anchor  $(F)$ .

<span id="page-12-1"></span>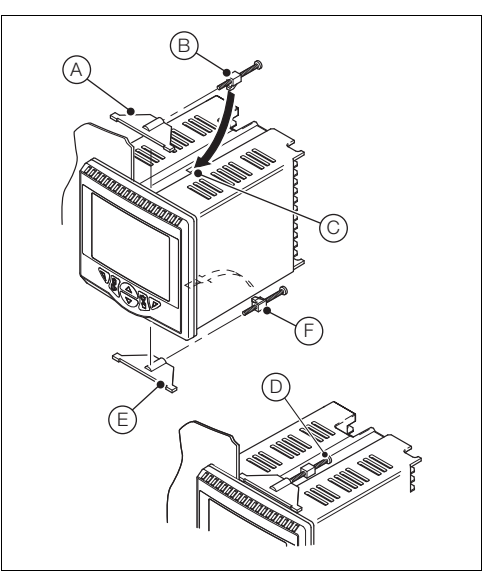

*Fig. 4.4 Mounting Details* 

# <span id="page-13-3"></span><span id="page-13-0"></span>**4.4 Jumper Links for Relay Outputs**

The factory-set default for relay action is N/O.

# <span id="page-13-1"></span>**4.4.1 Removing the Controller from its Case**

The ControlMaster inner assembly must be removed from its case to access the relay contact jumper links.

Referring to Fig. [4.5:](#page-13-2)

- 1. Insert the bezel release tool  $\widehat{A}$  (supplied) into the front panel slot  $(B)$  below the function keys.
- 2. Press the bezel release tool  $\widehat{A}$  fully in and then down  $\overline{C}$  until the shoulder on the tool engages with the notch behind the controller front plate.
- 3. Pull the bezel release tool  $(A)$  to withdraw the inner assembly from the case  $(D)$

**Note.** If the bezel release tool is mislaid, 2 small flatheaded screwdrivers (4 mm [0.15 in.]) can be used as alternative tools, one inserted into the front panel slot and the second for leverage in the notch on the underside of the controller front plate. The notch is the only area that can be used as a leverage point – do not attempt to lever the front panel from any other area.

<span id="page-13-2"></span>*Fig. 4.5 Removing the Controller from the Case* 

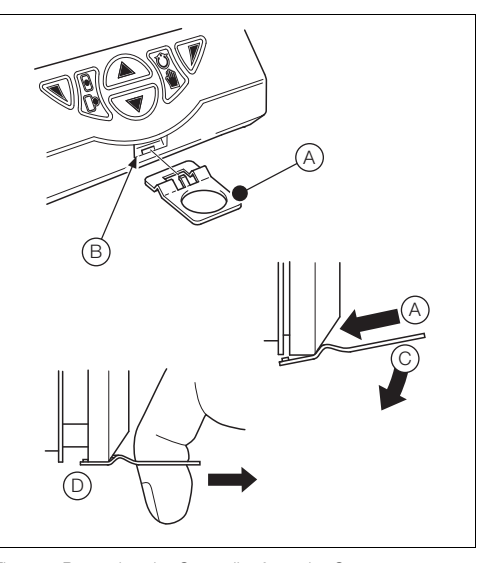

#### **ControlMaster CM10, CM30 and CM50** Universal process controllers, 1/8, 1/4 and 1/2 DIN 4 Installation

# <span id="page-14-0"></span>**4.4.2 Resetting Jumper Links**

**Note.** The factory-set default for all jumper links is N/O.

- 1. The links associated with the relay outputs are shown in Fig. [4.6.](#page-14-1)
- 2. If necessary, move the link to select the relay action required (N/O or N/C).

<span id="page-14-1"></span>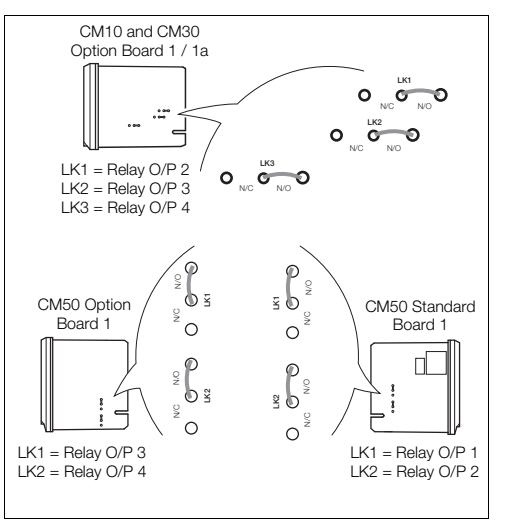

*Fig. 4.6 Jumper Links for Relay Outputs* 

#### <span id="page-15-0"></span>**4.5 Electrical Connections**

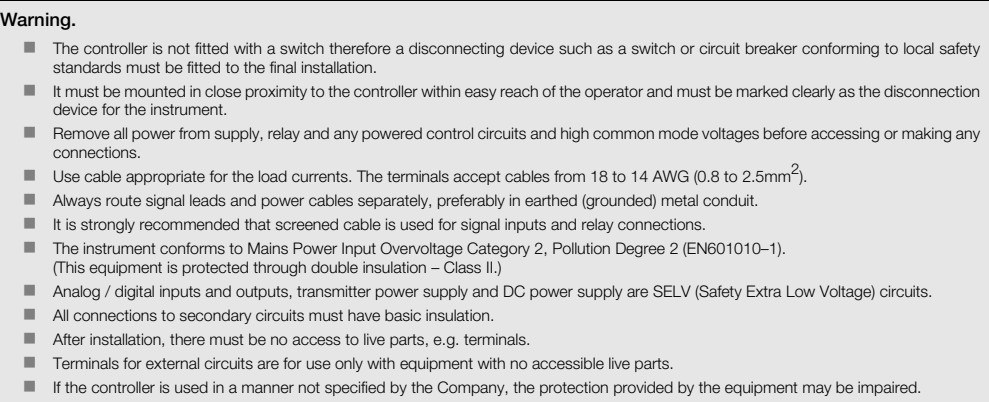

All equipment connected to the controller's terminals must comply with local safety standards (IEC 60950, EN601010-1).

**Note.** Terminal screws must be tightened to a torque of 0.1 Nm (0.9 lbf/in.).

## <span id="page-16-0"></span>**4.5.1 CM10 Electrical Connections**

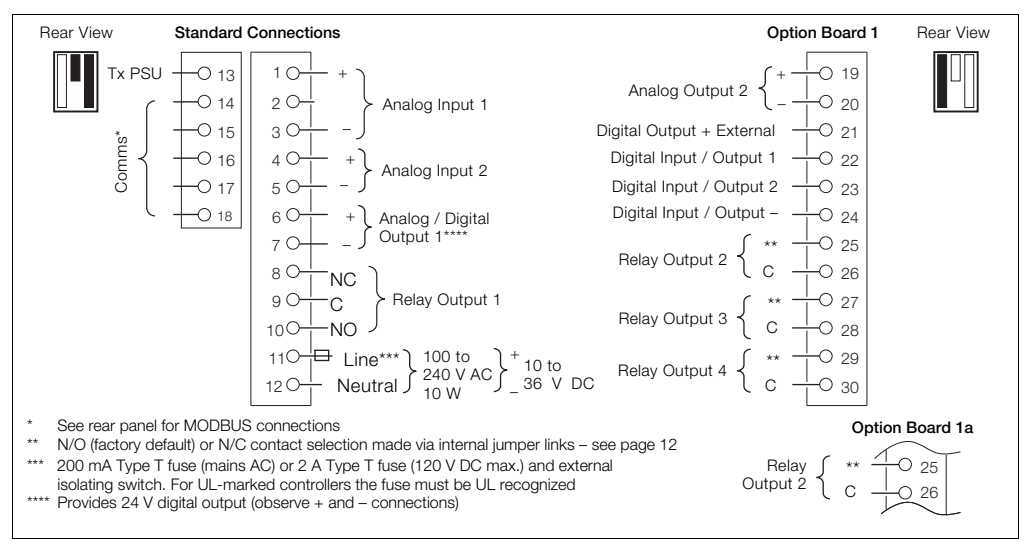

*Fig. 4.7 ControlMaster CM10 Electrical Connections* 

Universal process controllers,  $\frac{1}{8}$ ,  $\frac{1}{4}$  and  $\frac{1}{2}$  DIN  $\overline{a}$  4 Installation

# <span id="page-17-0"></span>**4.5.2 CM30 Electrical Connections**

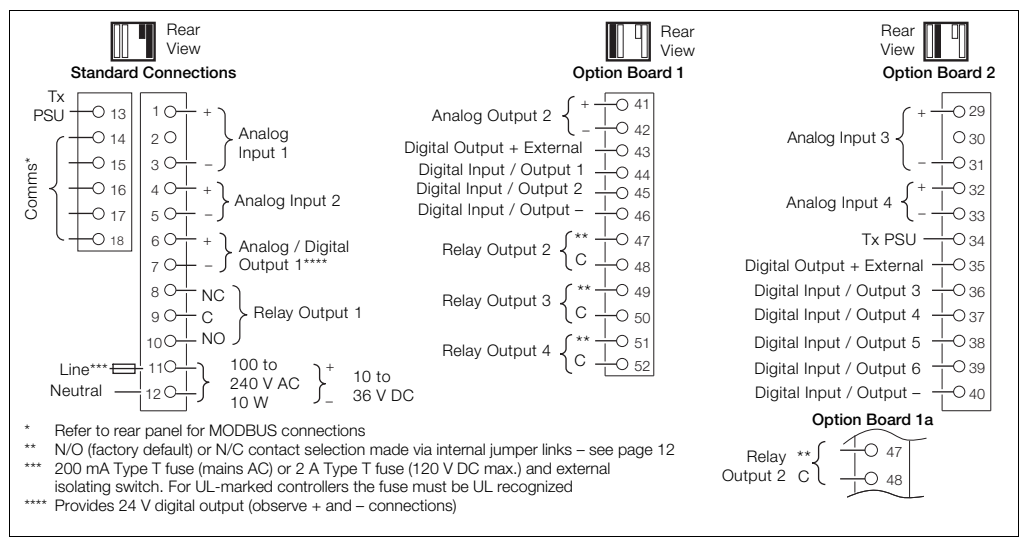

*Fig. 4.8 ControlMaster CM30 Electrical Connections* 

## <span id="page-18-0"></span>**4.5.3 CM50 Electrical Connections**

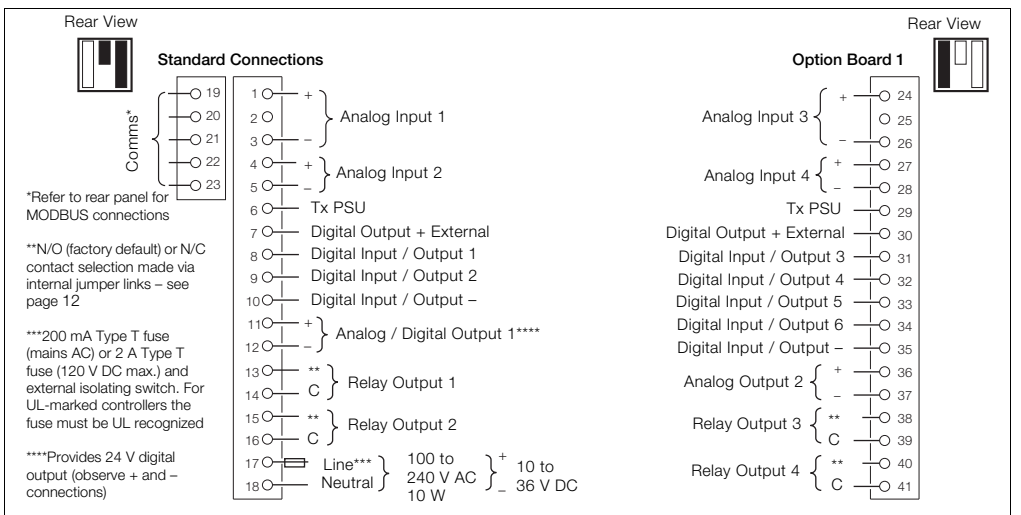

*Fig. 4.9 ControlMaster CM50 Electrical Connections* 

Universal process controllers,  $\frac{1}{8}$ ,  $\frac{1}{4}$  and  $\frac{1}{2}$  DIN  $\overline{a}$  4 Installation

## <span id="page-19-0"></span>**4.5.4 Analog Inputs**

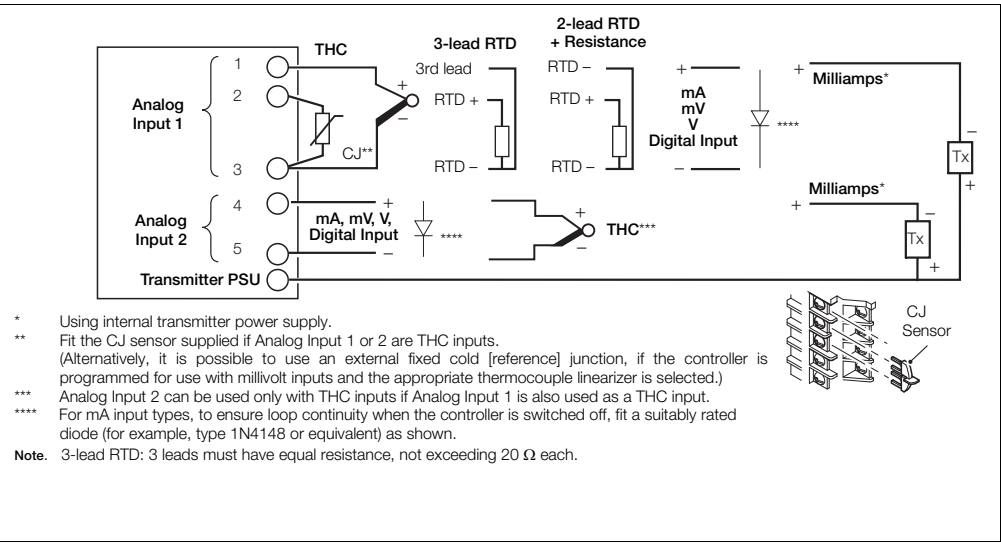

*Fig. 4.10 Standard Analog Inputs (1 and 2)*

Universal process controllers,  $\frac{1}{8}$ ,  $\frac{1}{4}$  and  $\frac{1}{2}$  DIN  $\overline{a}$  4 Installation

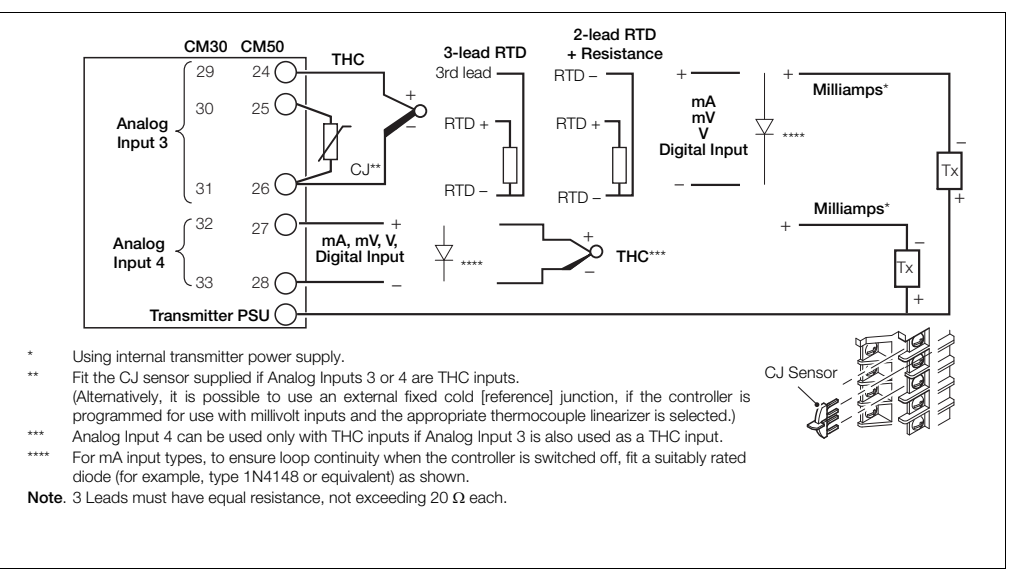

*Fig. 4.11 ControlMaster CM30 and CM50 Optional Analog Inputs (3 and 4)*

#### <span id="page-21-0"></span>**4.5.5 Frequency / Pulse Input**

**Note.** This input is designed primarily for use with flowmeters.

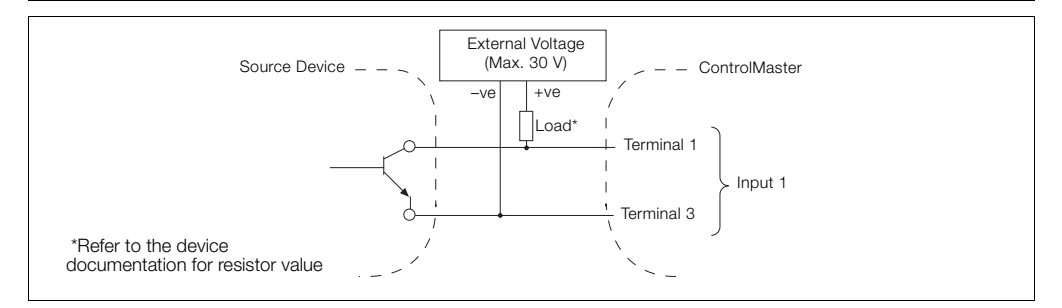

*Fig. 4.12 Frequency / Pulse Input*

# <span id="page-21-1"></span>**4.5.6 Digital Input / Output**

**Note.** Digital input and open collector digital output connections are shown in Fig. [4.13](#page-22-0) – see page [97](#page-98-0) for Digital Input / Output type options.

Universal process controllers,  $\frac{1}{8}$ ,  $\frac{1}{4}$  and  $\frac{1}{2}$  DIN  $\overline{a}$  4 Installation

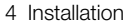

<span id="page-22-0"></span>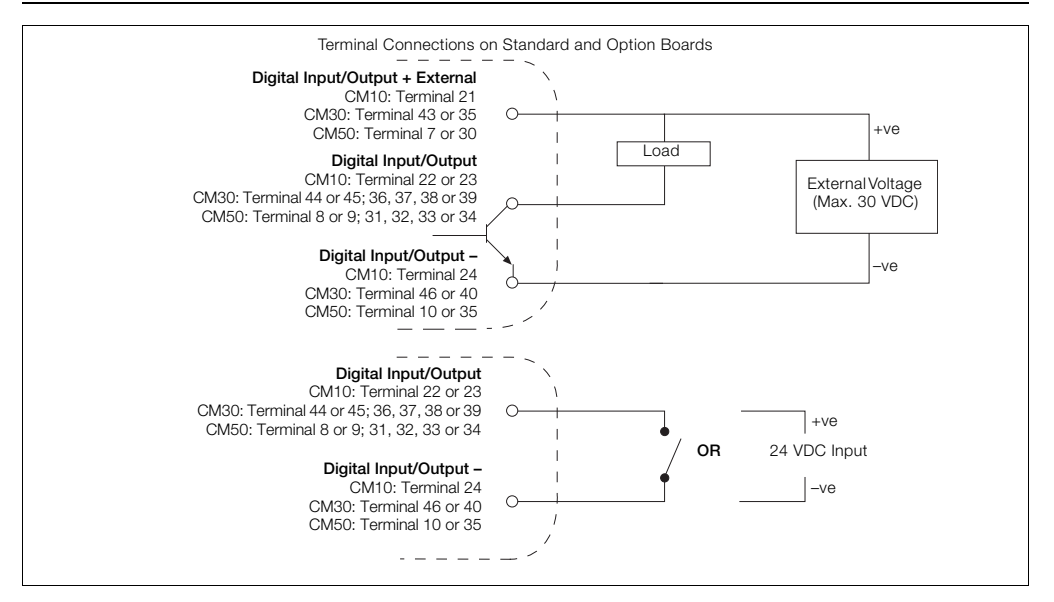

*Fig. 4.13 Digital Input and Open Collector Digital Output Connections*

# <span id="page-23-1"></span><span id="page-23-0"></span>**5 Operator Level Menus**

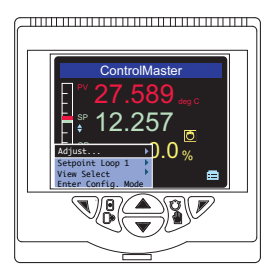

Operator level menus are used to adjust setpoint(s) and output(s), select setpoints, select the view and to enter *Basic* and *Advanced* modes (via the *Access* level). To access *Operator Level* menus:

- 1. From the *Operator Page*, press  $\sqrt{\ }$  to view the available menus.
- 2. Use the  $\left(\sqrt{\sqrt{}}\right)$  keys to scroll through the menus and menu options.
- 3. Press  $\nabla$  to expand menu levels and to select menu options or press  $\nabla$  to return to the previous menu.

Menu functions are described in Table [5.1](#page-24-0).

Universal process controllers,  $\frac{1}{8}$ ,  $\frac{1}{4}$  and  $\frac{1}{2}$  DIN 5 Operator Level Menus

<span id="page-24-0"></span>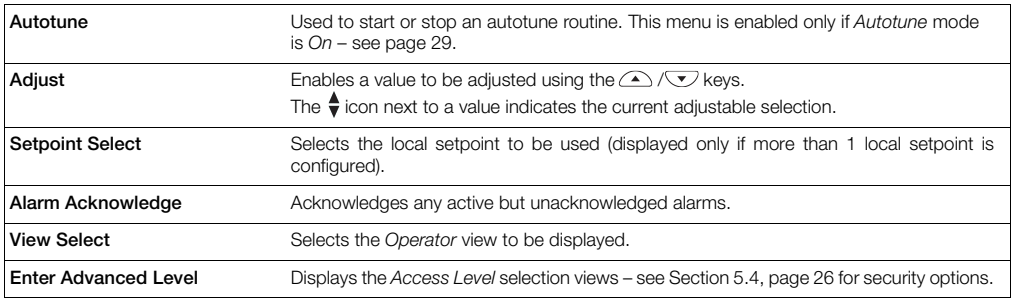

*Table 5.1 Operator Level Menu Functions* 

#### <span id="page-25-0"></span>**5.1 Diagnostic Status Bar**

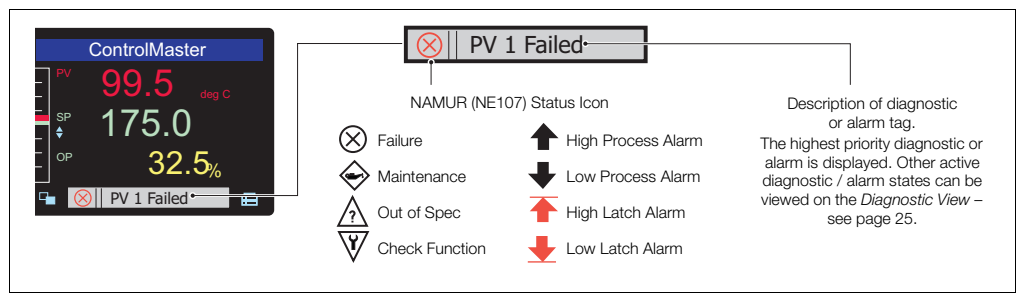

*Fig. 5.1 ControlMaster Diagnostic Status Bar (ControlMaster CM30 Shown)* 

### <span id="page-26-2"></span><span id="page-26-0"></span>**5.2 Diagnostic View**

The *Diagnostic View* can be selected from the *Operator* / *View Select* menu. All currently active diagnostic alarm states are displayed in the *Diagnostic View*.

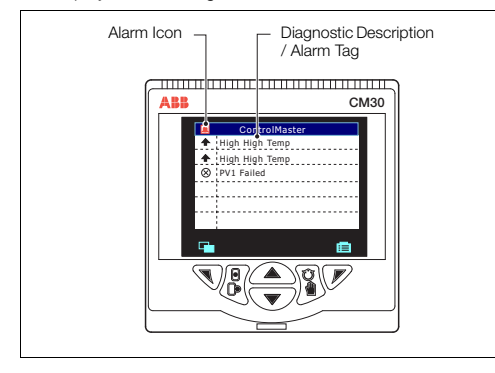

*Fig. 5.2 ControlMaster Diagnostic View (ControlMaster CM30 Shown)* 

# <span id="page-26-1"></span>**5.3 Security Options**

Passwords can be set to enable secure end-user access at 2 levels: *Basic* and *Advanced* The *Service* level is passwordprotected at the factory and reserved for factory use only.

Passwords are set, changed or restored to their default settings at the *Device Setup / Security Setup* parameter – see page [38.](#page-39-0)

**Note.** When the controller is powered-up for the first time the *Basic* and *Advanced* level can be accessed without password protection. Protected access to these levels must be allocated on-site as required.

### <span id="page-27-1"></span><span id="page-27-0"></span>**5.4 Access Level**

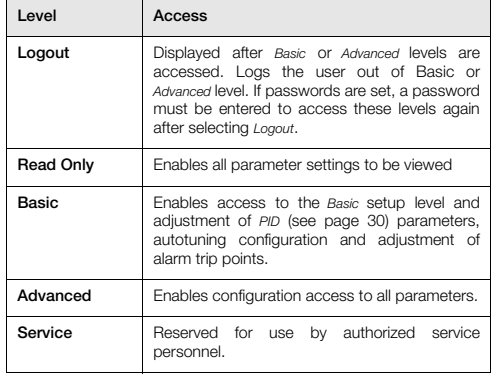

*Table 5.2 Access Levels*

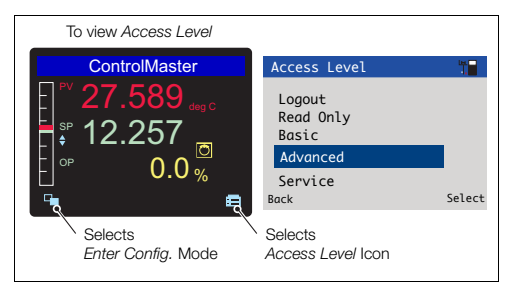

#### *Fig. 5.3 Access Level*

**Note.** A 5-minute time-out period enables a user to return to the *Operator* page and re-access the previous menu (displayed at exit) without re-entering the password. For periods over 5-minutes (or if *Logout* is selected), a password must be re-entered to access protected levels.

# <span id="page-28-0"></span>**6 Basic Level**

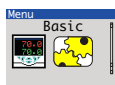

The *Basic* menu provides access to the tunable control settings and setpoint values. Menu

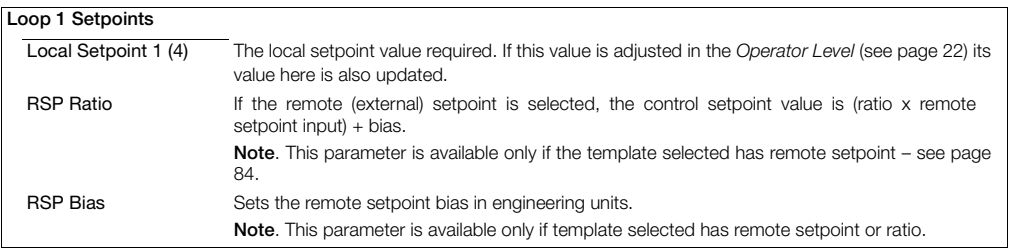

#### …Basic / …Loop 1 Setpoints

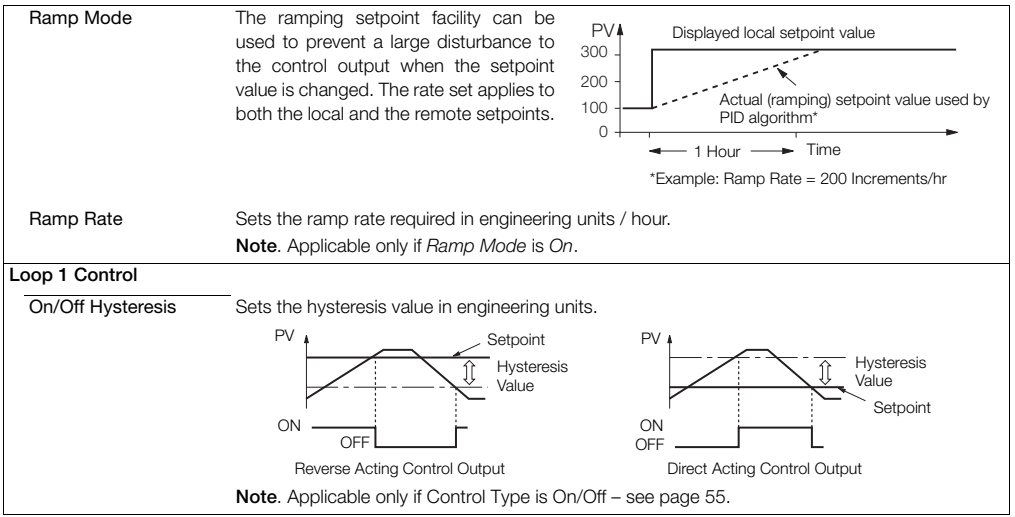

#### …Basic / …Loop 1 Control

<span id="page-30-0"></span>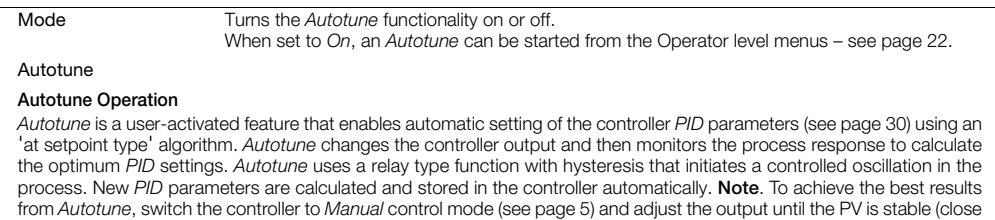

to the normal setpoint) before initiating *Autotune*.

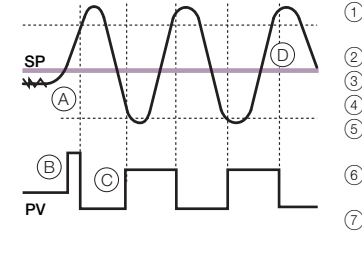

- 1 Set the first step value and dynamics required. For best results, select the largest initial output step size that can be tolerated by the process.
- 2 *Autotune* is enabled only if the control type is *PID*.
- 3 Start *Autotune* from the *Operator* menu.
- $\overline{(4)}$  Monitors a noise  $\overline{(A)}$  and calculates a hysteresis value.
- $(5)$  User-defined initial step in the output  $(B)$ . When the process exceeds the hysteresis value the output is stepped down.
- $\circ$  Adjusts output amplitude automatically  $\circ$  so PV disturbance is kept to minimum required.
	- When consistent oscillation is established  $(D)$ , the Autotune process stops. Optimum settings are calculated from the process dynamics monitored.

#### …Basic / …Loop 1 Control / …Autotune

<span id="page-31-0"></span>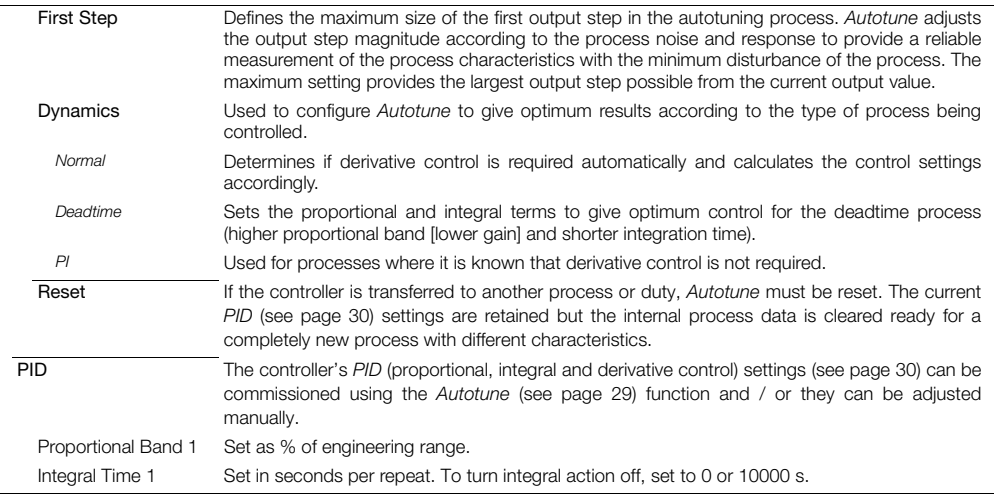

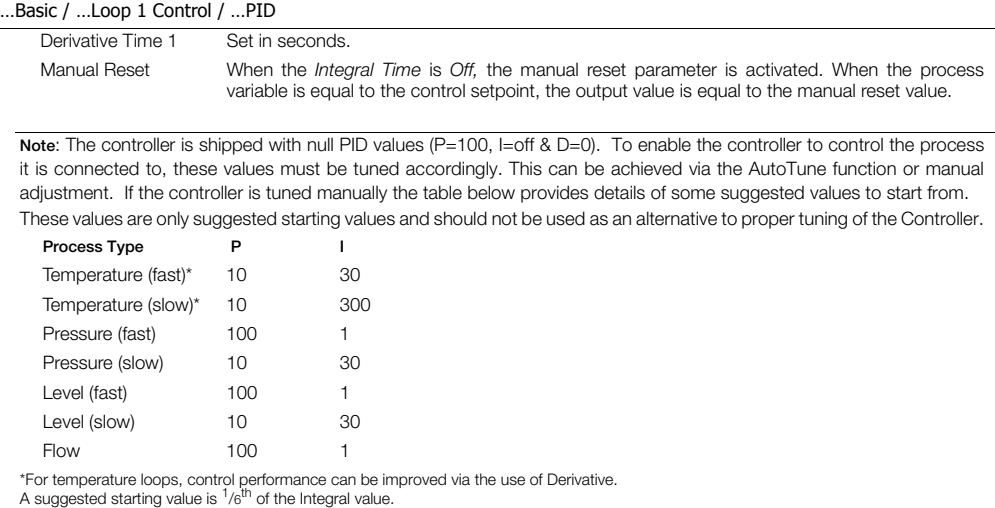

#### …Basic

<span id="page-33-0"></span>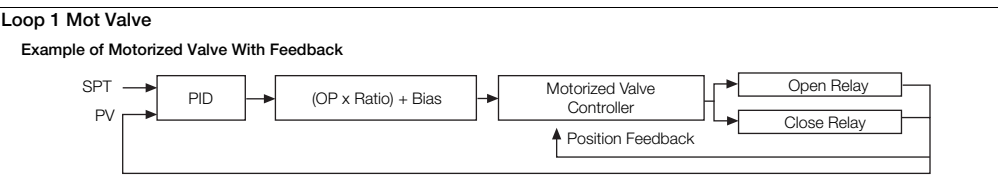

#### <span id="page-33-1"></span>**Motorized Valve Output Without Feedback (Boundless)**

A motorized valve output without feedback (boundless) process controller provides an output that is effectively the time derivative of the required regulator position (the controller signals the regulator, not where to go to [position derivative], but in the direction to travel and how far to move) by a series of integral action pulses. Therefore, the controller does not need to know the absolute regulator position and is not affected when the regulator reaches the upper or lower limit, as determined by the regulator's limit switches (hence the term 'boundless').

When a deviation from setpoint is introduced, the regulator is driven for a length of time equivalent to the proportional step. The regulator is then driven by integral action pulses until the deviation is within the deadband setting.

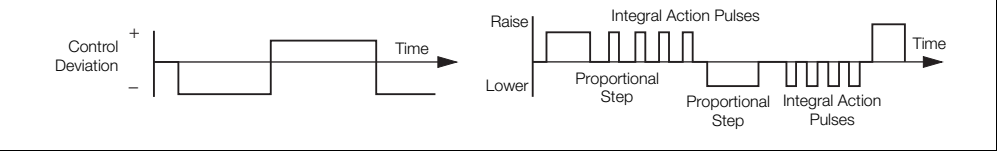

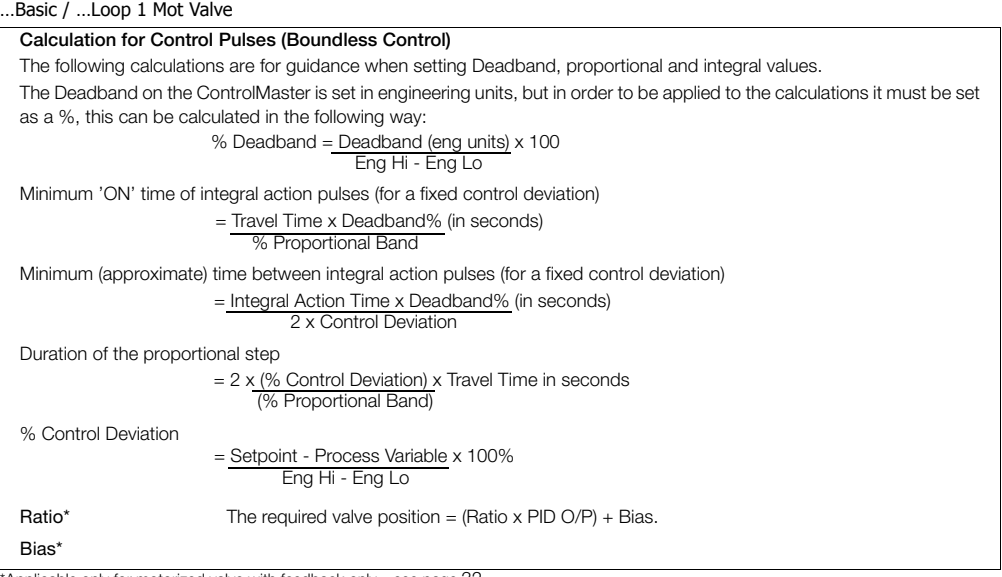

\*Applicable only for motorized valve with feedback only – see page [32](#page-33-0).

#### …Basic / …Loop 1 Mot Valve

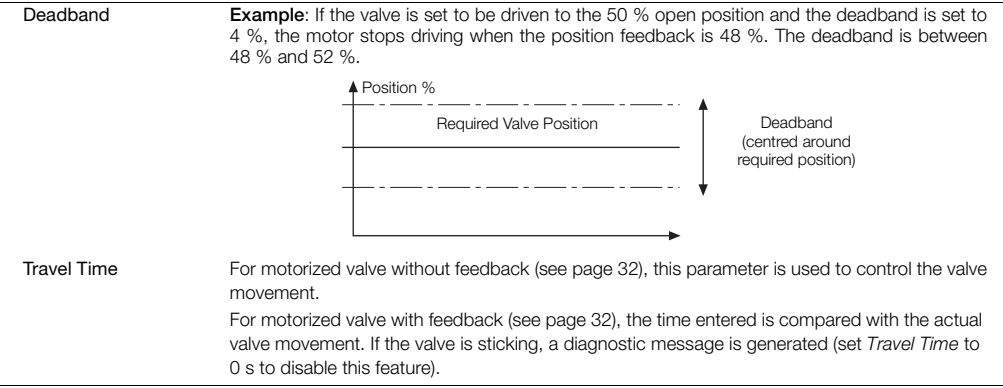
#### …Basic

<span id="page-36-0"></span>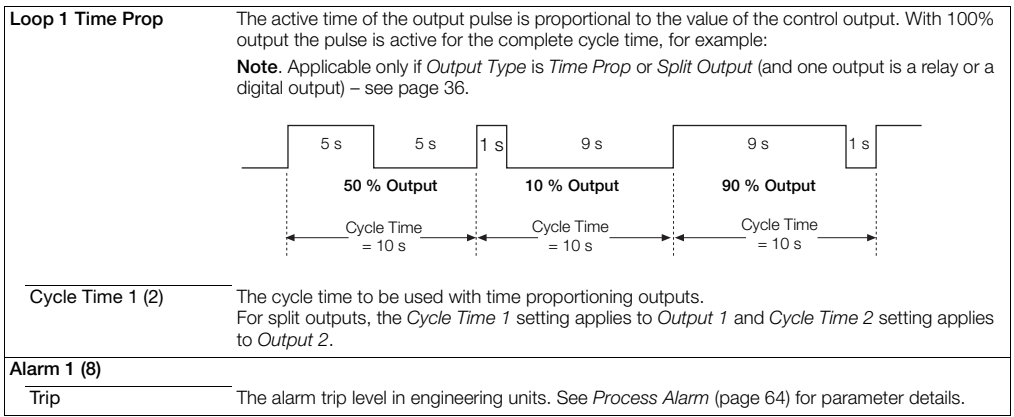

# <span id="page-37-1"></span>**7 Advanced Level**

# **7.1 Device Setup**

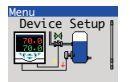

Provides access to standard setup parameters to determine the type of control / indication required. Also provides the ability to create non-standard configurations for special application requirements.

<span id="page-37-0"></span>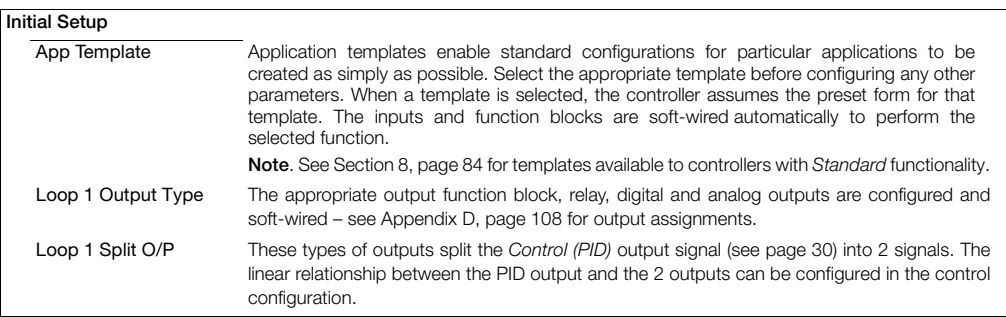

# …Device Setup / …Initial Setup

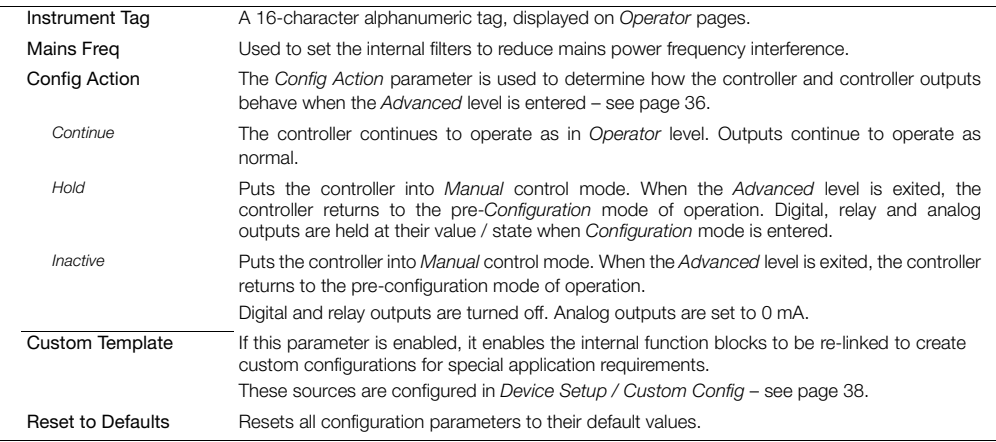

# …Device Setup

<span id="page-39-0"></span>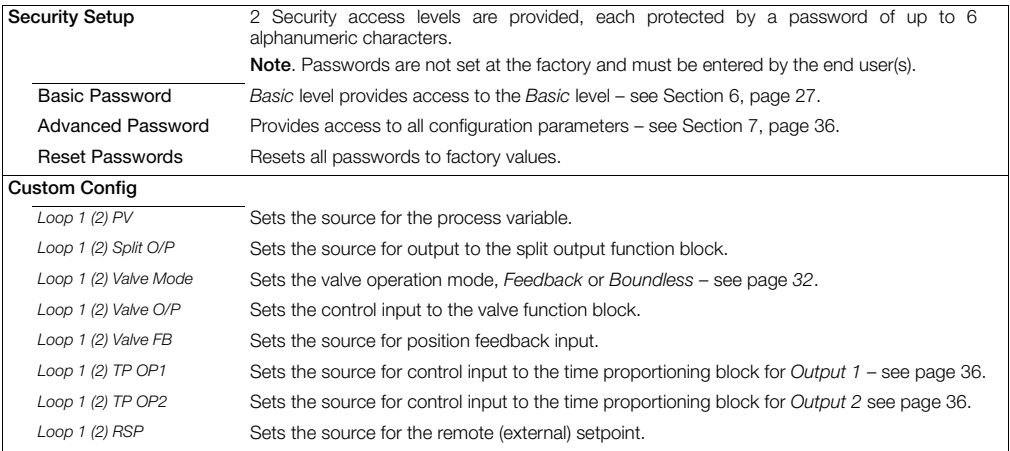

# **7.2 Display**

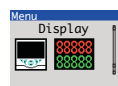

Used to setup the operator page, displayed language and display hardware settings.

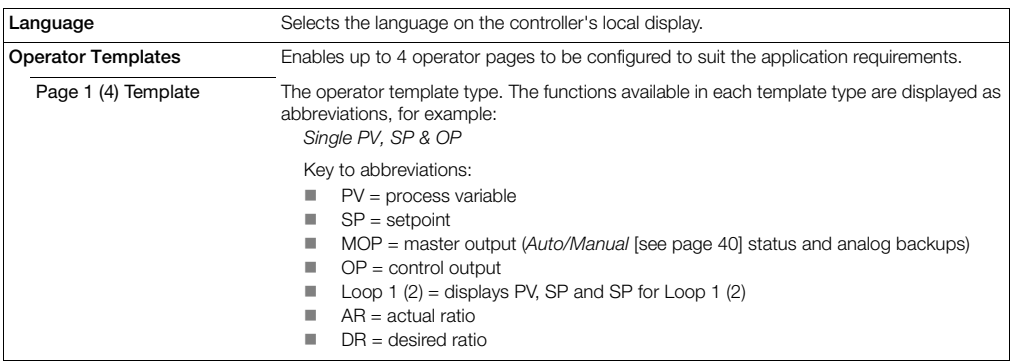

<span id="page-41-0"></span>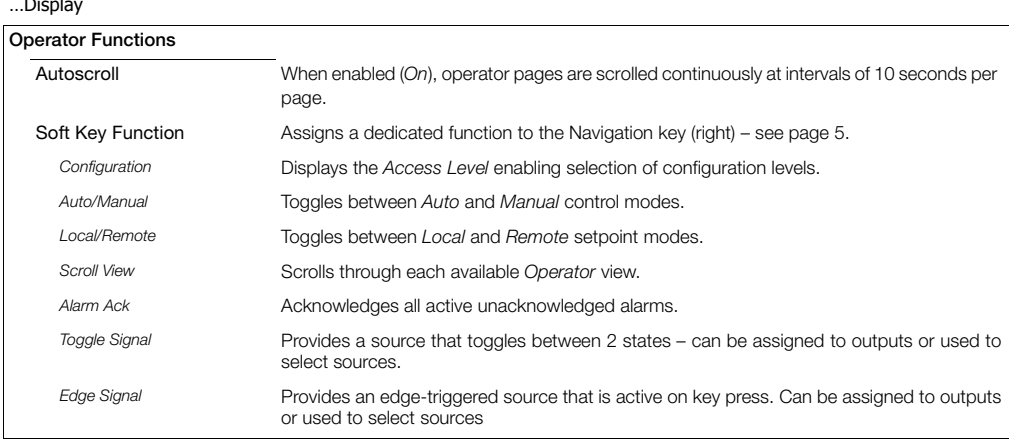

# …Display / …Operator Functions

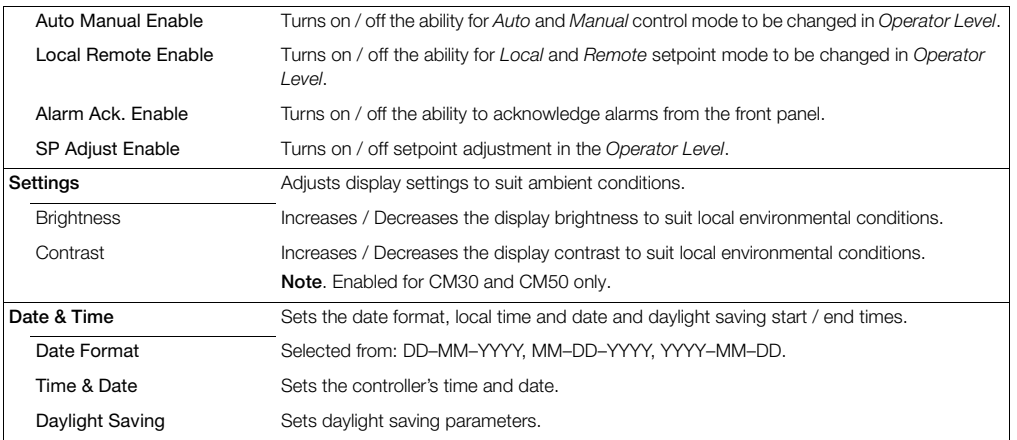

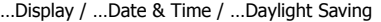

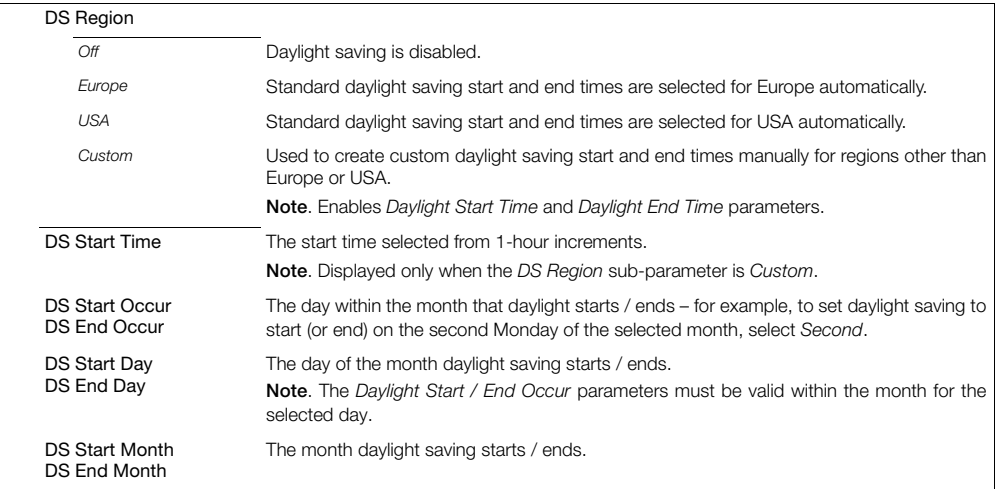

# **7.3 Input/Output**

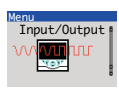

Enables analog and digital inputs / outputs and relays to be configured.

<span id="page-44-0"></span>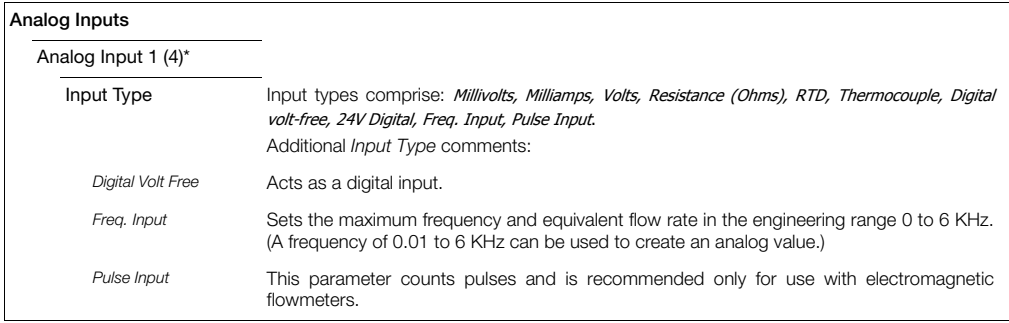

\*Analog Inputs 2 to 4: *Freq Input, Pulse Input* and *Resistance* not available. A *Thermocouple* input type can be set only if the first input is set to *Thermocouple*.

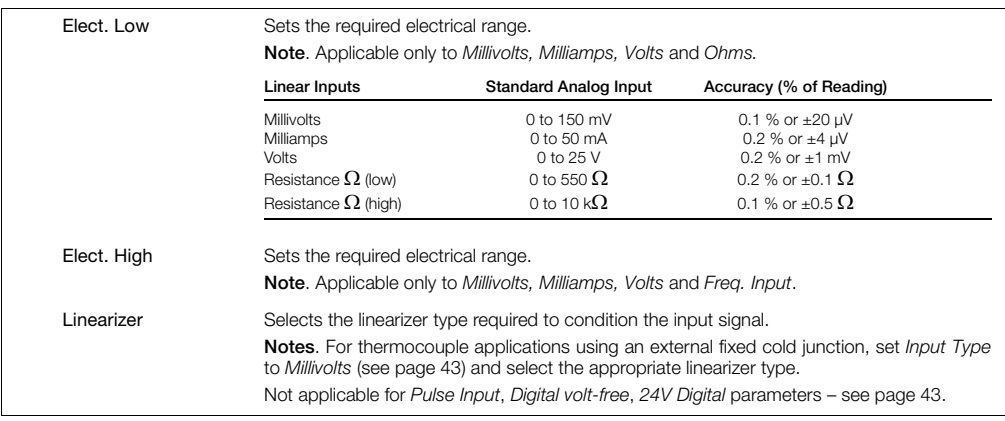

## … Input/Output / …Analog Input 1 (4)

# … Input/Output / …Analog Input 1 (4)

<span id="page-46-0"></span>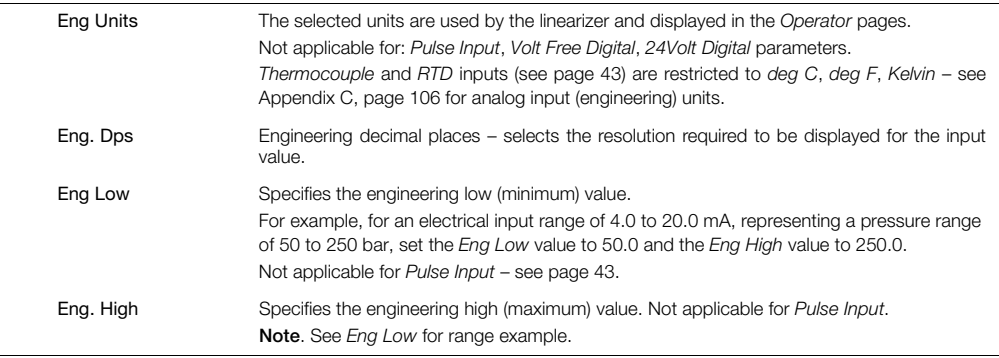

# … Input/Output / …Analog Input 1 (4)

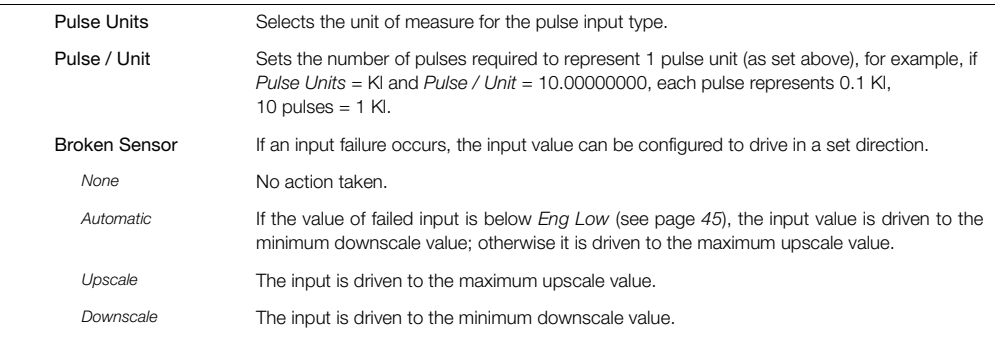

# …Input/Output / … …Analog Input 1 (4)

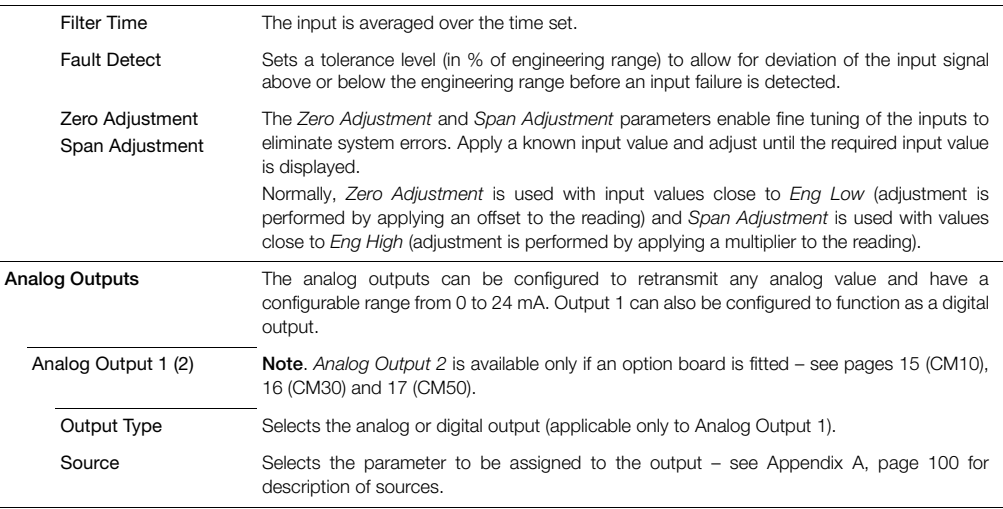

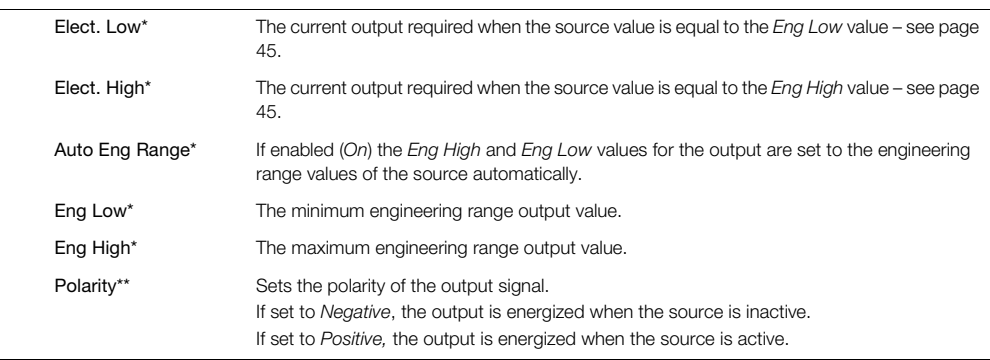

#### …Input/Output / … …Analog Outputs

\*Not applicable if *Output Type* is *Digital* or *Source* is *None*.

\*\*Not applicable if *Output Type* is *Analog* or *Source* is *None*.

#### …Input/Output

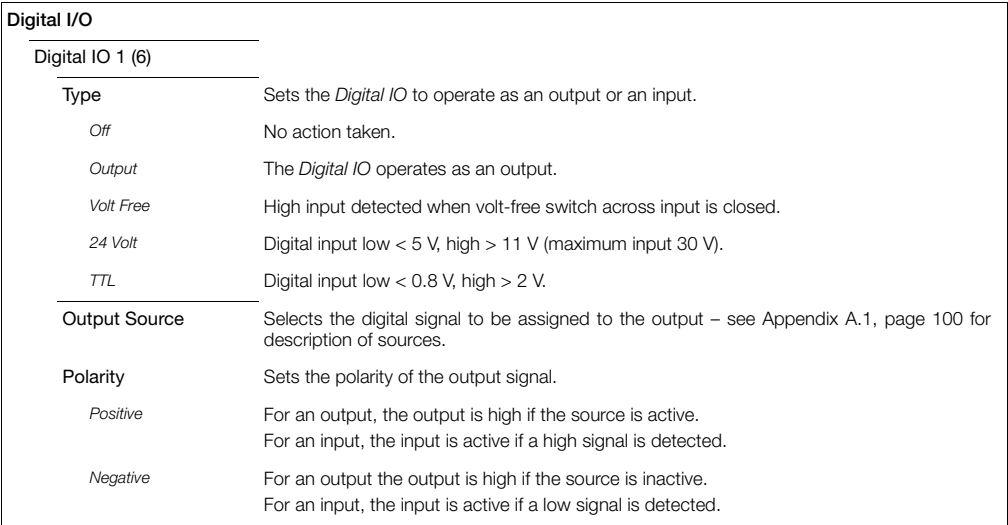

#### …Input/Output

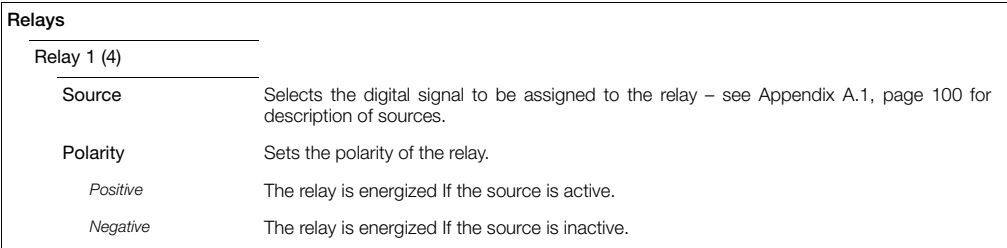

# **7.4 Control**

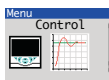

Enables the setpoints, control functions and outputs to be configured.

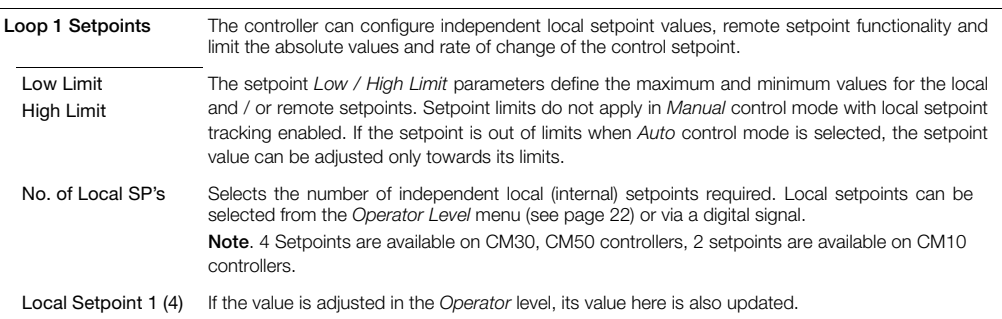

#### …Control / …Loop 1 Setpoints

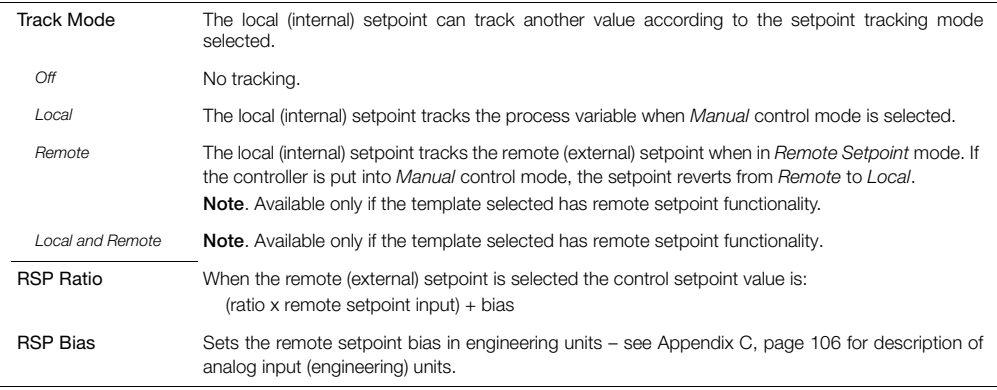

# …Control / …Loop 1 Setpoints

<span id="page-54-0"></span>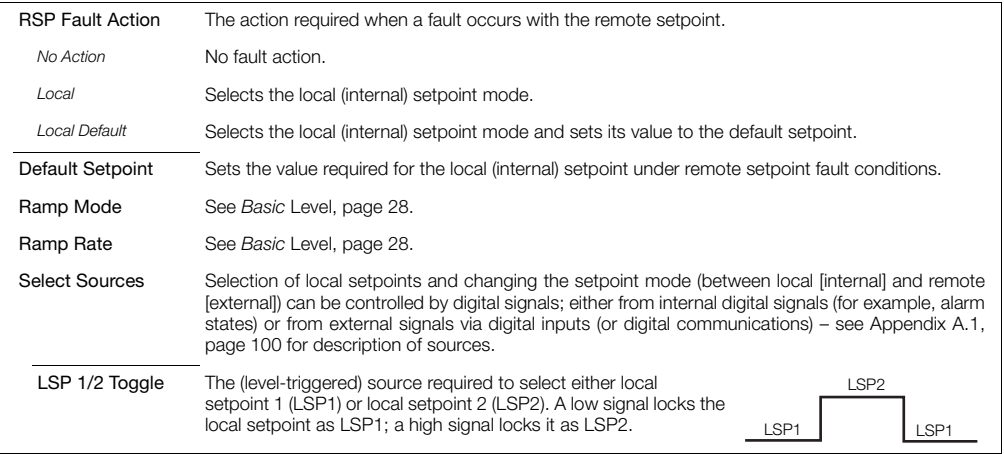

#### …Control / …Loop 1 Setpoints / Select Sources

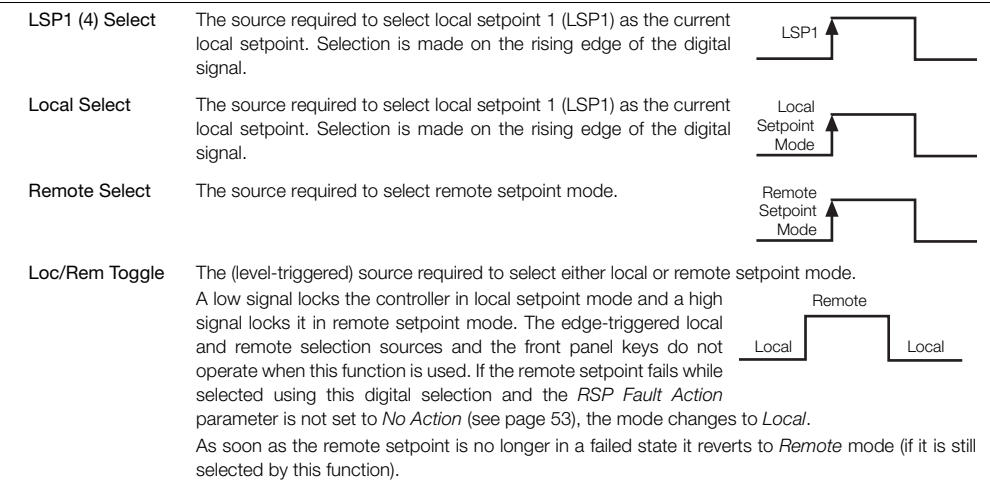

#### …Control

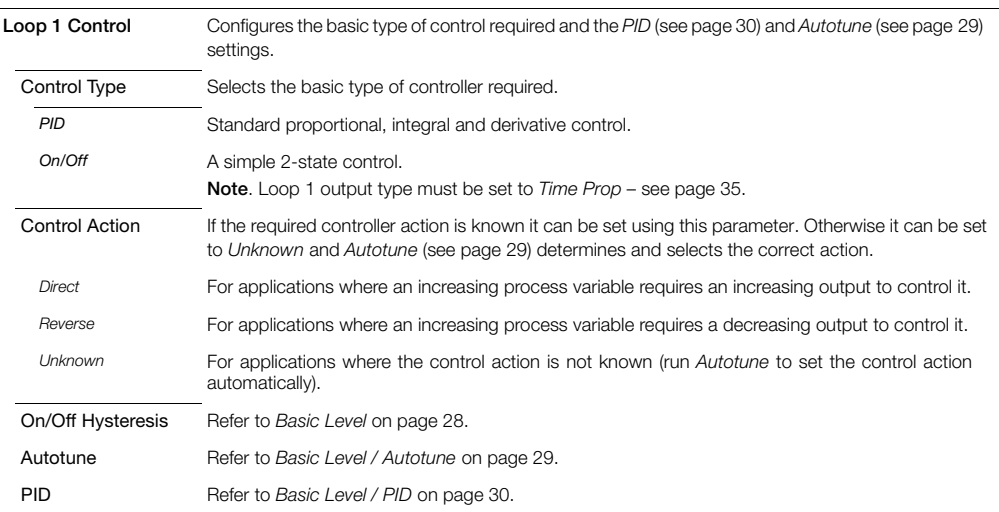

#### …Control

<span id="page-57-0"></span>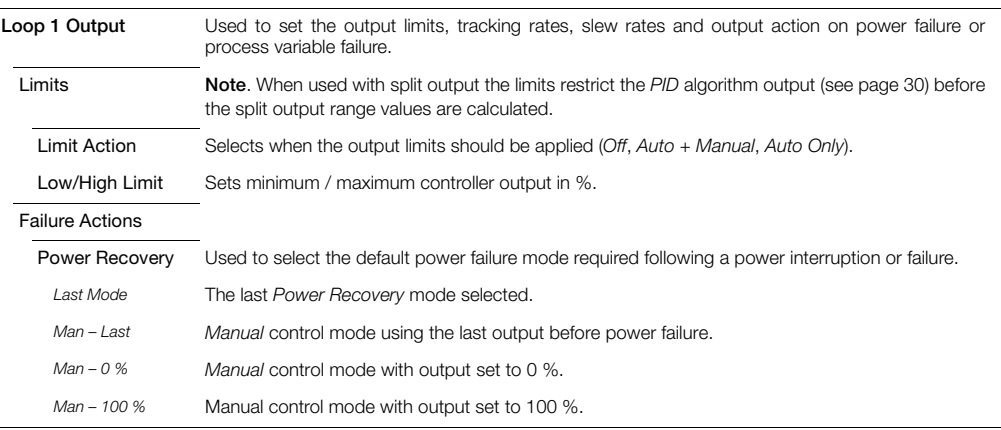

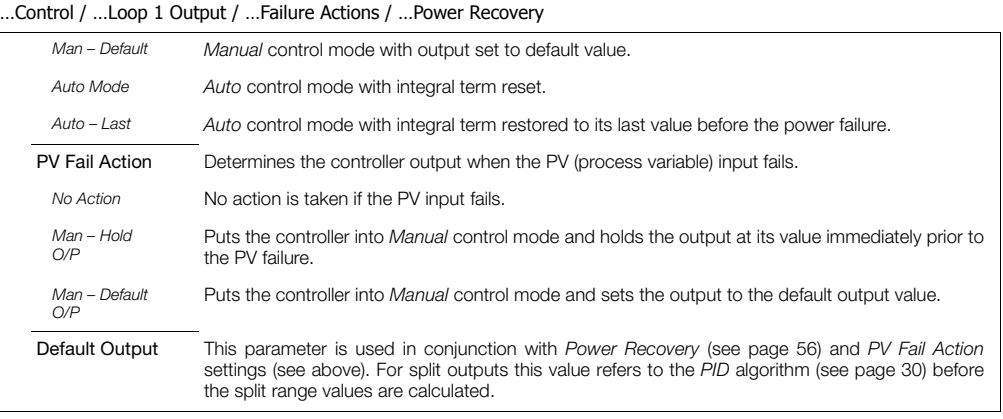

### …Control / …Loop 1 Output

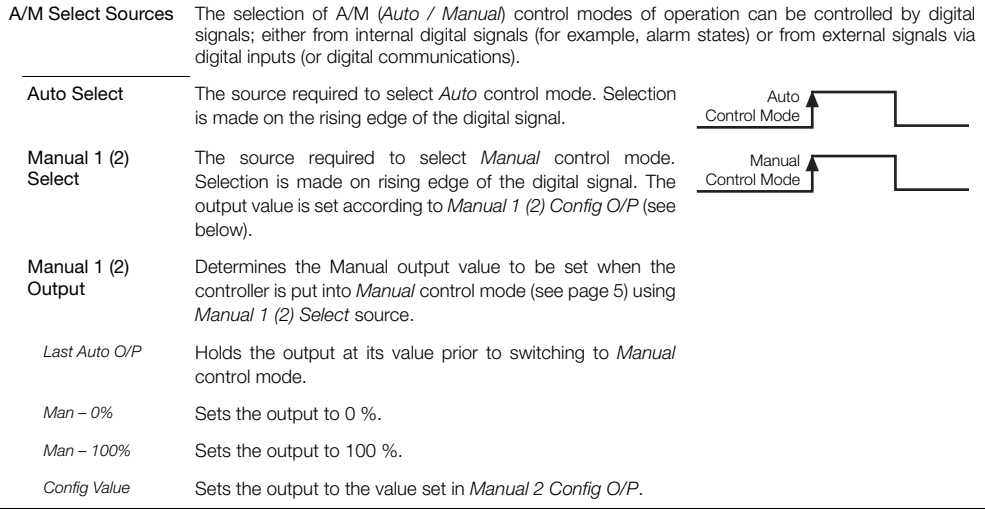

# …Control / …Loop 1 Output

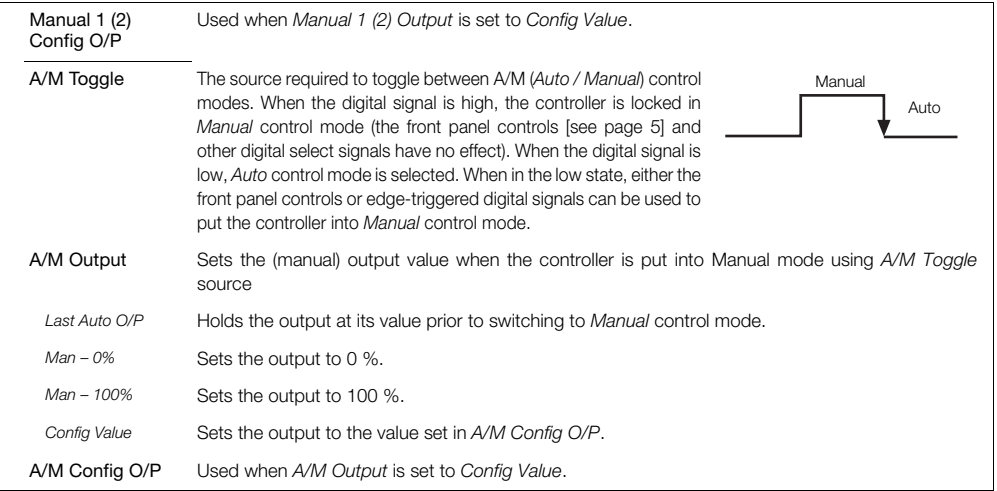

#### …Control / …Loop 1 Output

<span id="page-61-0"></span>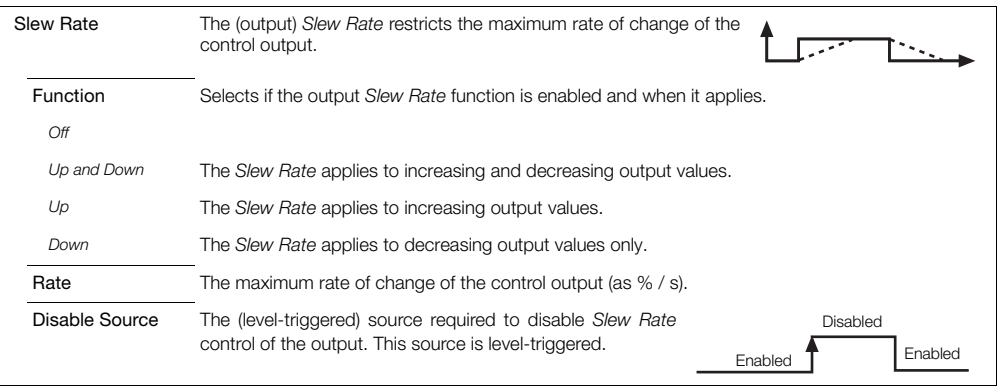

# …Control /…Loop 1 Output

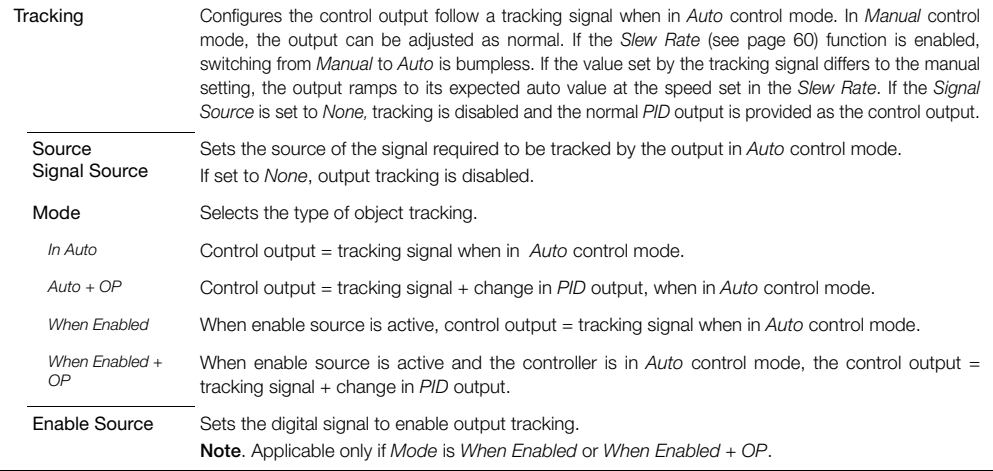

#### …Control

#### **Loop 1 Split O/P\***

The split output facility enables the *PID* control output (see page [30\)](#page-31-0) to be split into 2 separate outputs. This enables heat / cool and other applications requiring dual outputs to be controlled. The linear relationship between the input from the *PID* algorithm and the 2 outputs is configured using the *Min* and *Max Input / Output* parameters (below).

When operating with *Split O/P* in *Manual* control mode, manual adjustment is made to the input at the split output block (x axis). By default, the Operator page displays both output values (OP1 and OP2).

The Min In and Max In values represent the % of output of the PID block, the Min OP and Max OP values represent the actual % output expected from the controller to both outputs. The graph shows how the 2 outputs interact and represent the PID output.

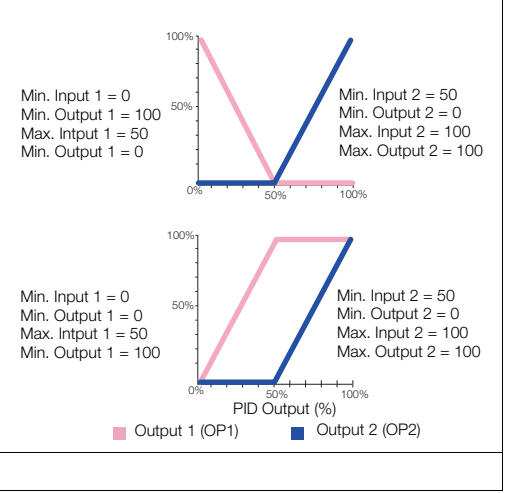

**Loop 1 Time Prop** See *Basic* level, page [27.](#page-28-0)

\*Applicable only if the output type selected is *Split O/P* – see page [36](#page-37-0).

# **7.5 Process Alarm**

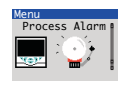

Used to configure up to 8 independent process alarms.

<span id="page-64-0"></span>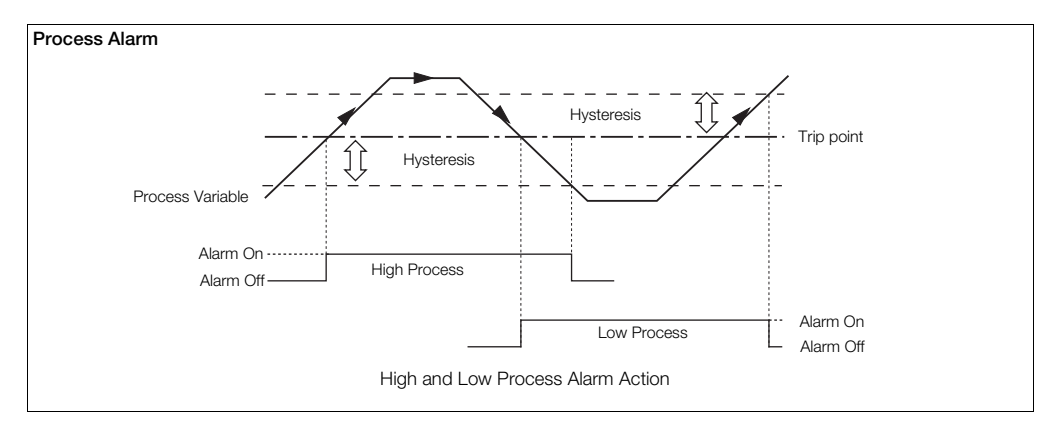

# **ControlMaster CM10, CM30 and CM50**

Universal process controllers,  $\frac{1}{8}$ ,  $\frac{1}{4}$  and  $\frac{1}{2}$  DIN  $\overline{2}$  7 Advanced Level

#### …Process Alarm

<span id="page-65-0"></span>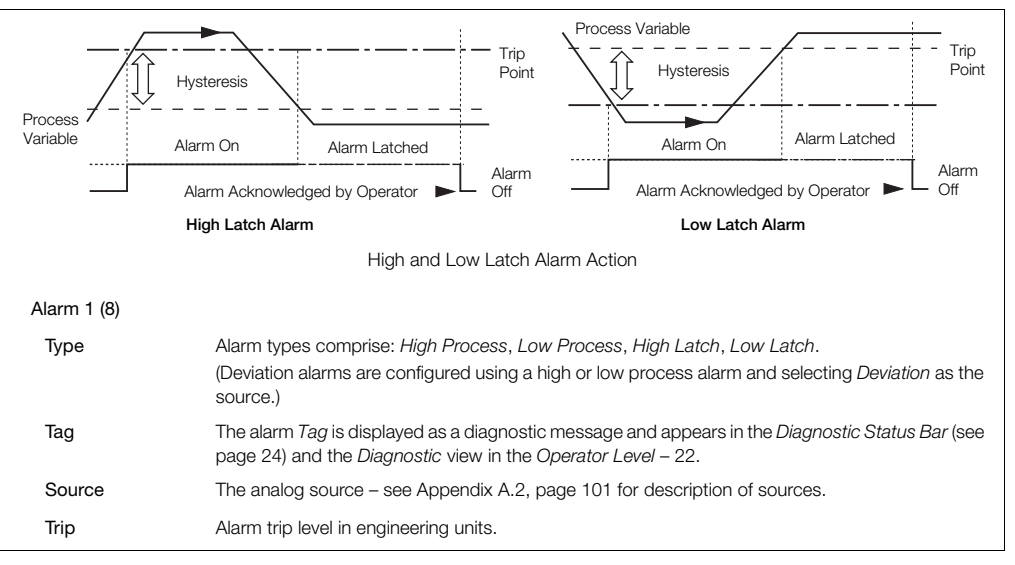

# …Process Alarm / … Alarm 1 (8)

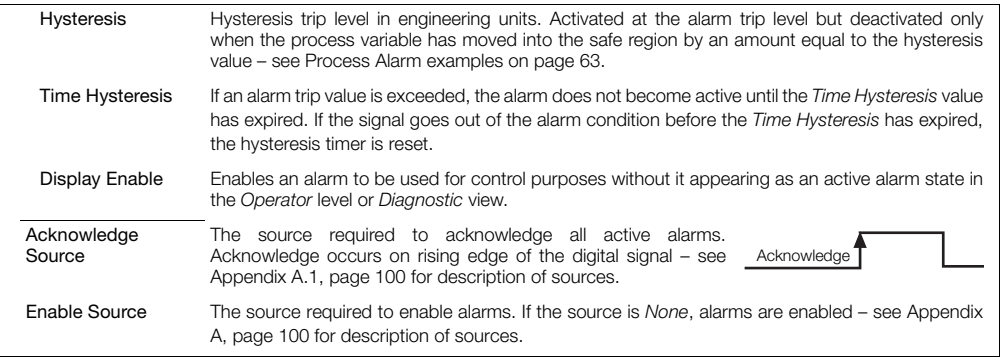

# **7.6 Functions**

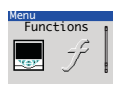

Contains parameters for setting up the math block(s), logic equations and timer functions within the controller.

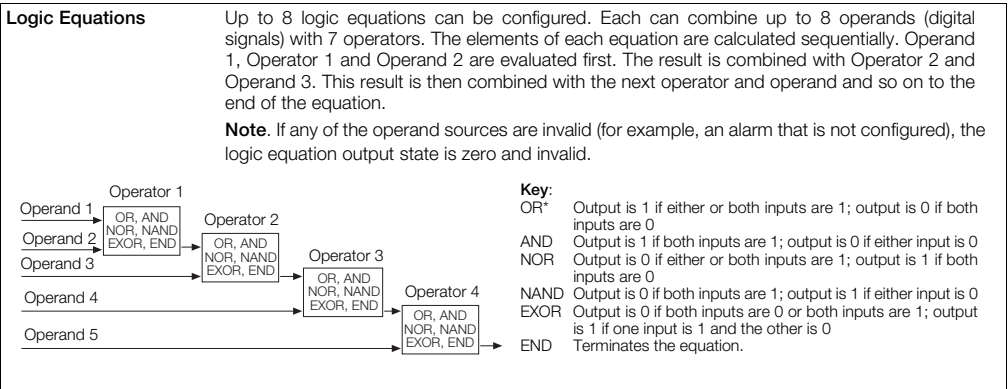

\*2 Logic equations are required to perform an exclusive OR of 3 inputs

# …Functions / Logic Equations

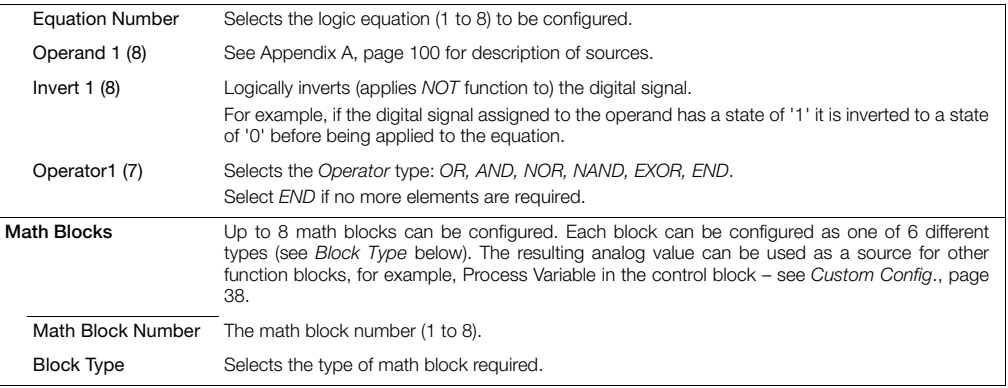

#### …Functions / …Math Blocks / …Block Type

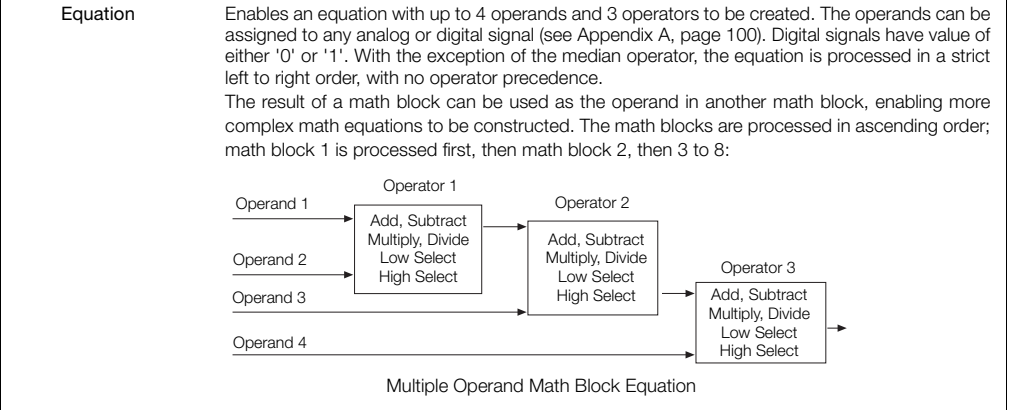

### …Functions / …Math Blocks / …Block Type

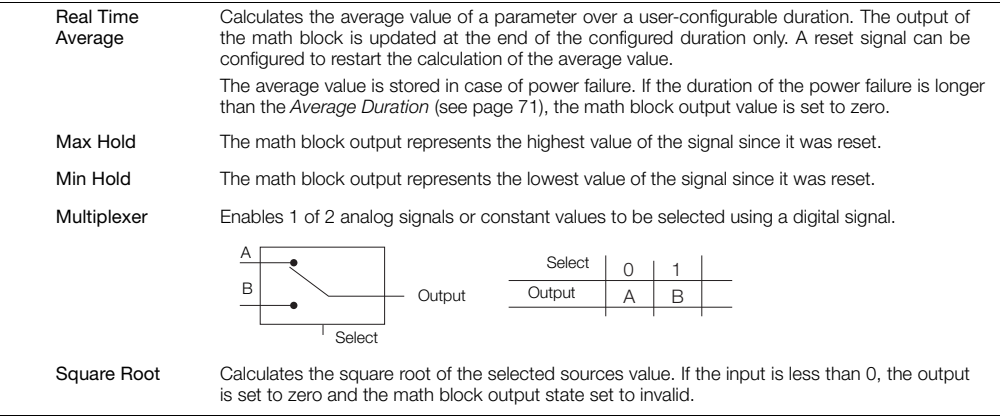

#### …Functions / …Math Blocks

#### *Equation* Setup

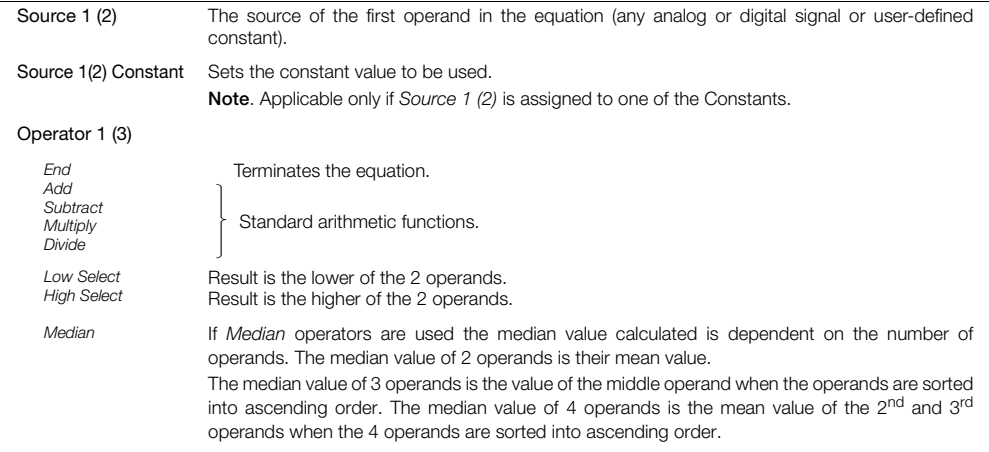
### …Functions / …Math Blocks

#### *Real Time Average* Setup

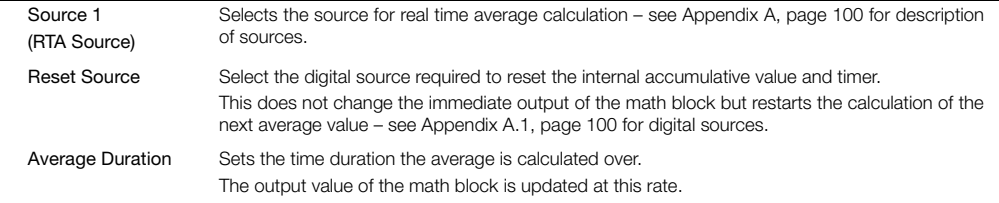

#### *Max Hold / MinHold* Setup

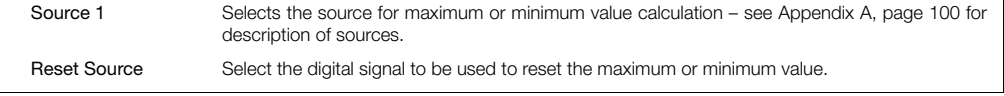

### …Functions / …Math Blocks

#### *Multiplexer* Setup

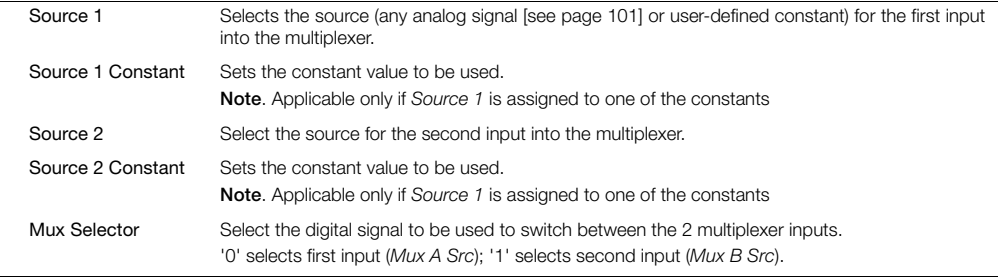

### *Square Root* Setup

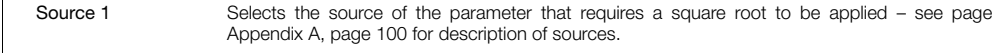

### …Functions / …Math Blocks

### Setup for *All Math Block Types*

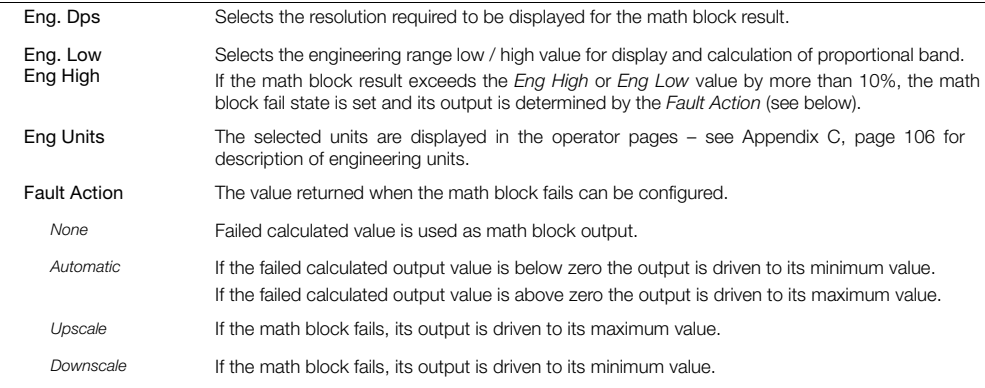

### …Function

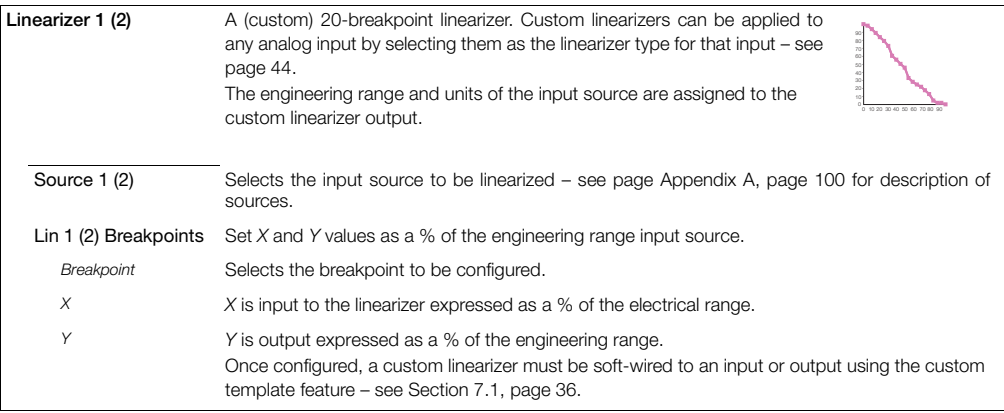

### …Functions

<span id="page-76-0"></span>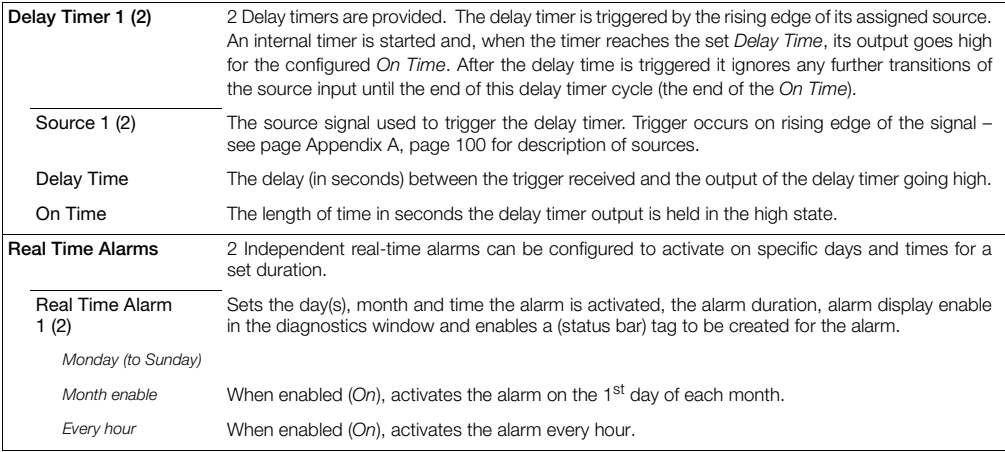

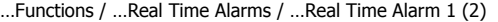

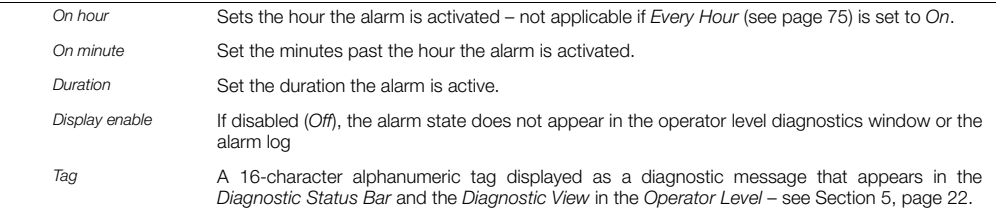

### **7.7 Communication**

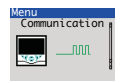

Used to setup communication parameters for the MODBUS / Ethernet communication protocols – see separate User Guide (IM/CM/C-EN).

**Note**. Only 1 communication option can be fitted per controller.

### <span id="page-78-0"></span>**7.8 Diagnostics**

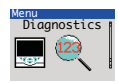

Used to view diagnostic data – [see Section 7.8.1, page 79](#page-80-0) for description of diagnostic messages and recommended corrective action(s).

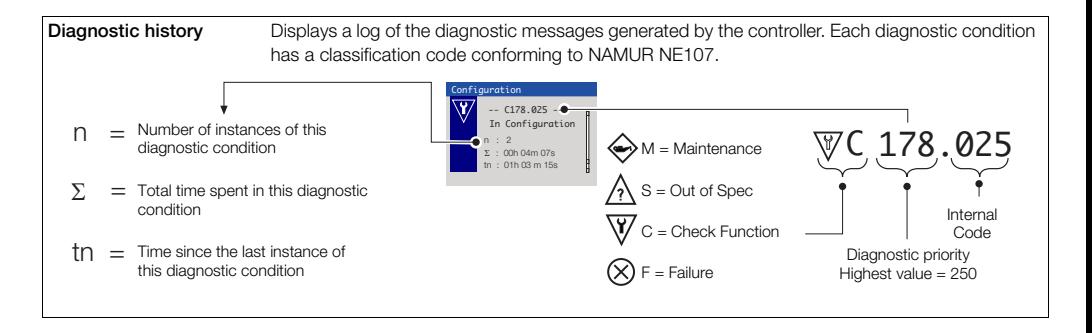

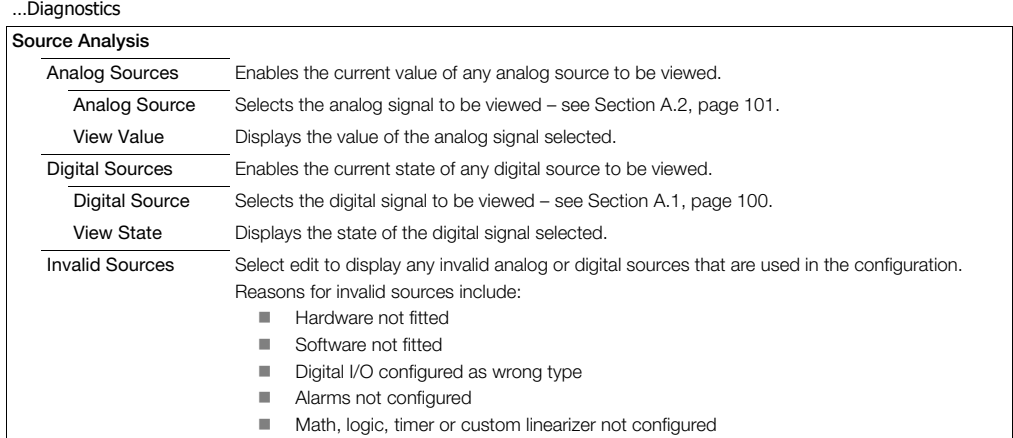

# <span id="page-80-0"></span>**7.8.1 Diagnostic Messages**

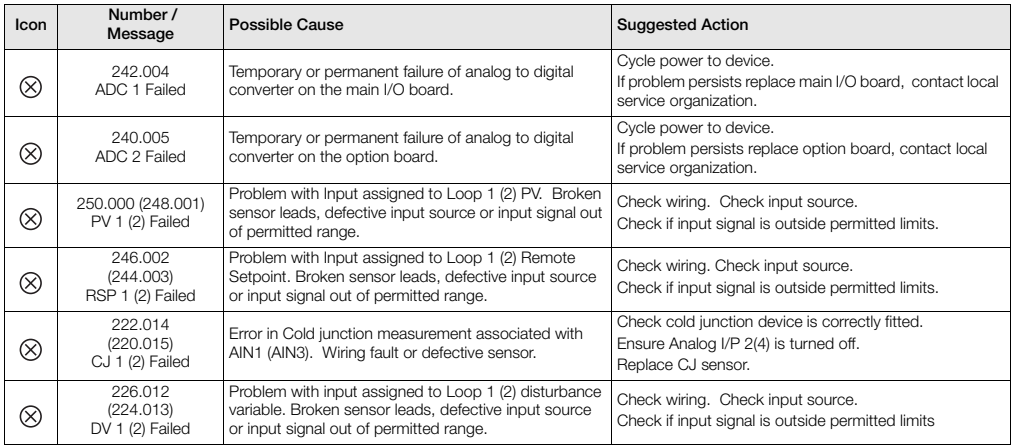

*Table 7.1 Diagnostic Messages* 

Universal process controllers,  $\frac{1}{8}$ ,  $\frac{1}{4}$  and  $\frac{1}{2}$  DIN 7 Advanced Level

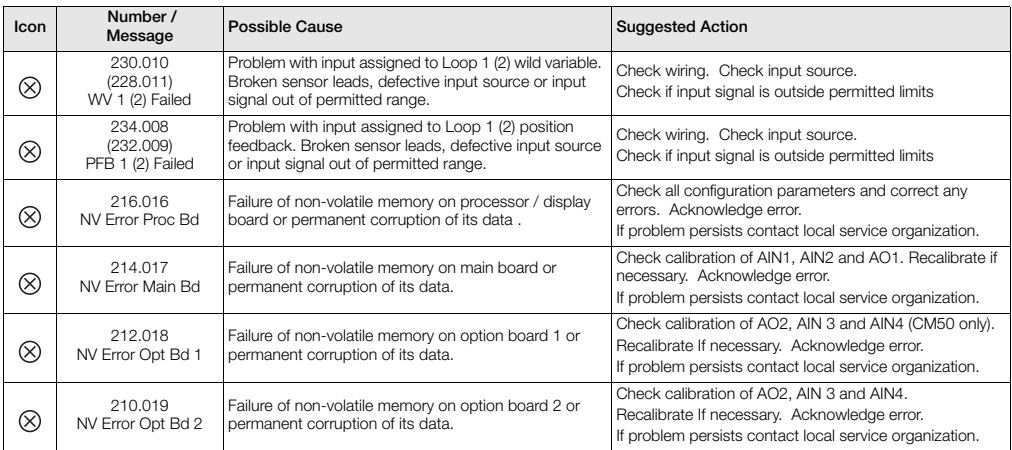

*Table 7.1 Diagnostic Messages (Continued)*

Universal process controllers,  $\frac{1}{8}$ ,  $\frac{1}{4}$  and  $\frac{1}{2}$  DIN 7 Advanced Level

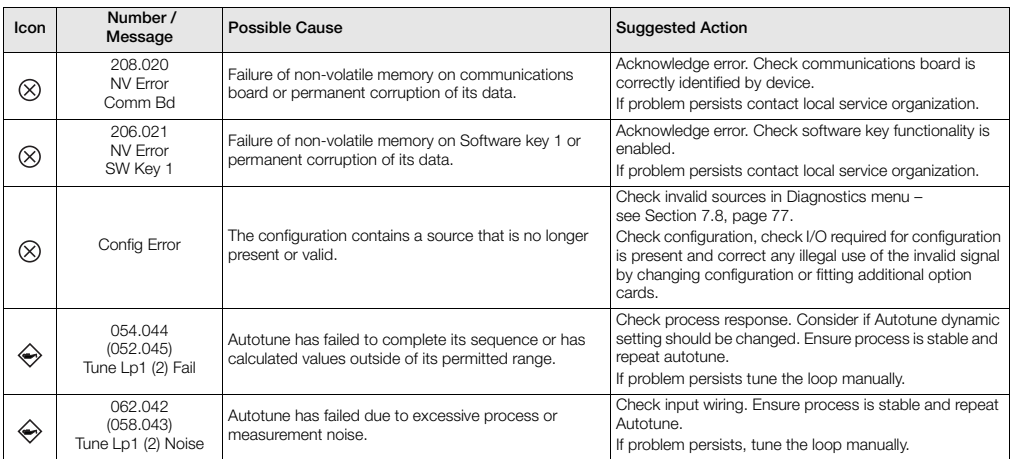

*Table 7.1 Diagnostic Messages (Continued)*

Universal process controllers,  $\frac{1}{8}$ ,  $\frac{1}{4}$  and  $\frac{1}{2}$  DIN 7 Advanced Level

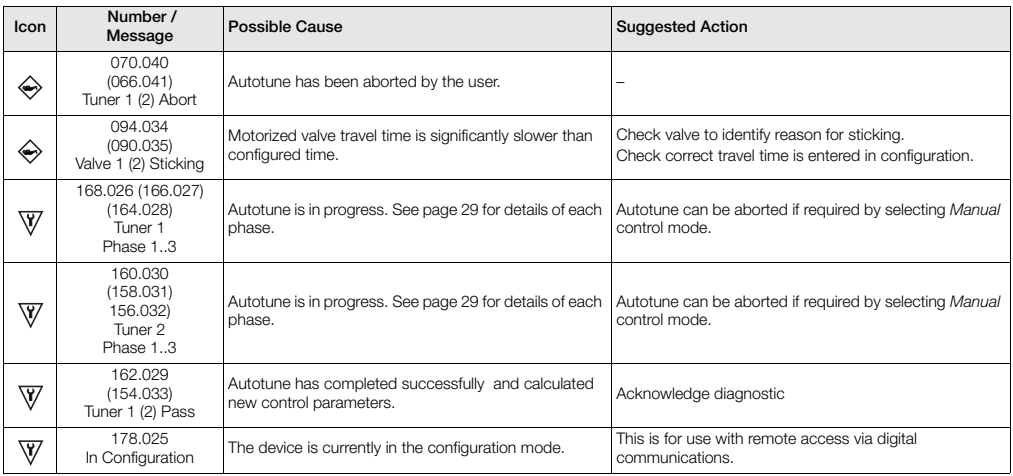

*Table 7.1 Diagnostic Messages (Continued)*

# **7.9 Device Info**

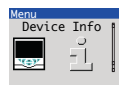

Used to display read-only factory-set parameters for the controller.

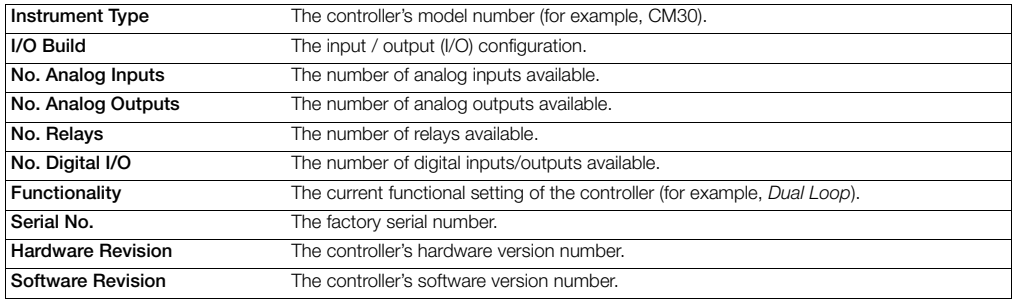

# **8 Templates and Functionality**

## **Notes.**

- Input assignments can be changed in Device Setup / Custom Config see page [38.](#page-39-0)
- Output assignments can be changed in  $\ln \ln t$  / Output configuration see page [43.](#page-44-0)

# **8.1 Basic Templates**

# **8.1.1 Single Loop / Single Loop with Remote Setpoint**

This template provides basic feedback control using three term PID or On/Off control. The controller output is calculated from the difference between the process variable and the control setpoint. The control setpoint can be a fixed value entered by the user (Local setpoint) or an input from a remote source (remote setpoint).

Universal process controllers, <sup>1</sup>/8, <sup>1</sup>/4 and <sup>1</sup>/2 DIN 8 Templates and Functionality

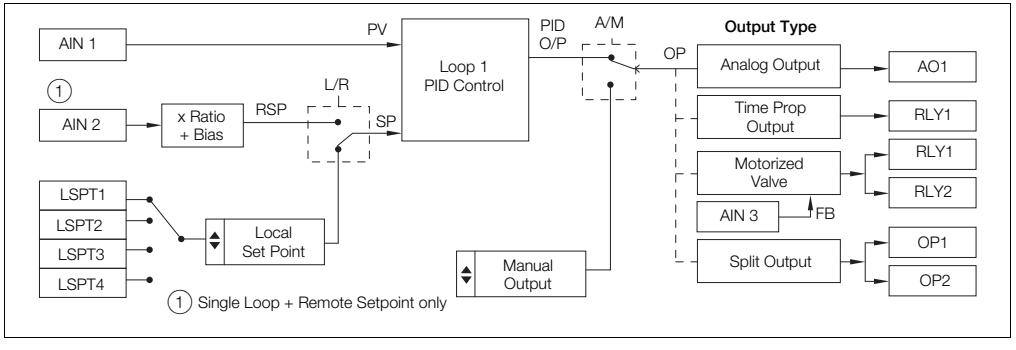

*Fig. 8.1 Single Loop / Single Loop with Remote Setpoint Template*

### **8.2 Standard Templates**

### **8.2.1 Auto / Manual Station (Low Signal Selection / Digital Signal Selection)**

This template configures the ControlMaster as a back up for a Master Controller (system). In normal operation the ControlMaster's current output follows the master controllers output value in Automatic mode.

Upon detection of a fault in the Master system, which is identified by either a low signal value on the Master Output or via a digital Input signal, the ControlMaster selects Manual Mode with either the last valid Master Output value or a pre configured fixed output value.

Once the Master signal is restored or the digital input state returns to its normal state the ControlMaster switches back to Auto Mode and continues to follow the Master Controller output.

(See Fig. [8.4](#page-89-0), page [88](#page-89-0) for details of parallel connection).

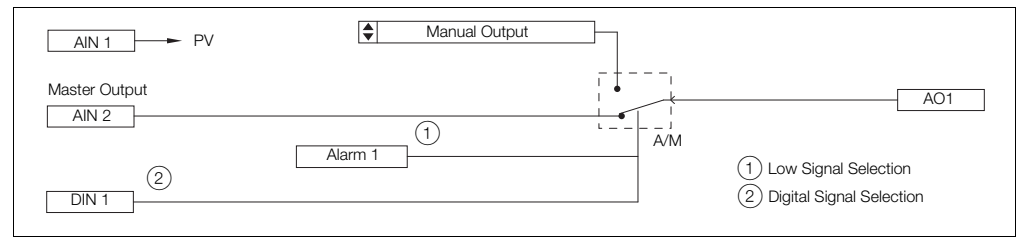

*Fig. 8.2 Auto / Manual Station (Low Signal Selection / Digital Signal Selection) Template*

# **8.2.2 Analog Backup Station (Low Signal Selection / Digital Signal Selection)**

This template provides a back up for a master controller (system). In normal operating mode, the ControlMaster operates in Remote Control Mode. In this mode the output of the ControlMaster follows the Master controller's output. If a fault is detected in the Master system, either by a low signal on the Master output or by a digital input, the ControlMaster switches into Local Control Mode and the process is controlled by the PID output of the ControlMaster.

The PID algorithm continuously tracks the Master Controller output value to ensure a bumpless transfer from remote to local operation. Once the Master Controller output is restored or the digital Input returns to its normal state the ControlMaster switches back to Remote Control Mode and continues to track the master Controller.

(See Fig. [8.4](#page-89-0), page [88](#page-89-0) for details of parallel connection).

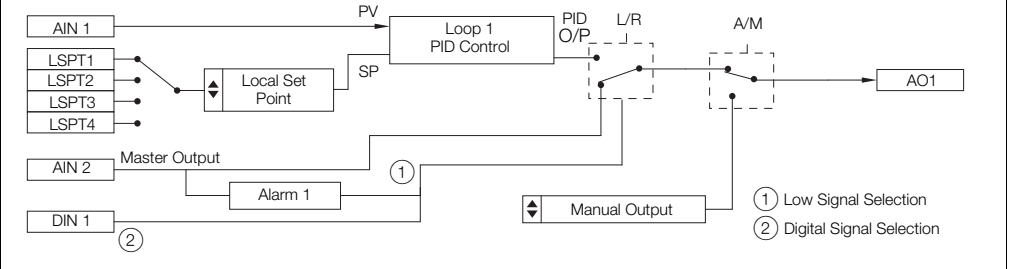

*Fig. 8.3 Analog Backup Station (Low Signal Selection / Digital Signal Selection) Template*

The auto-manual station and analog backup station templates can be used in series or in parallel with the master output signal. Parallel operation is achieved by using an external relay that is triggered by a relay on the ControlMaster, and selects the output to be routed to the process. This setup allows uninterrupted control, even in the event of failure of either the master controller or ControlMaster.

<span id="page-89-0"></span>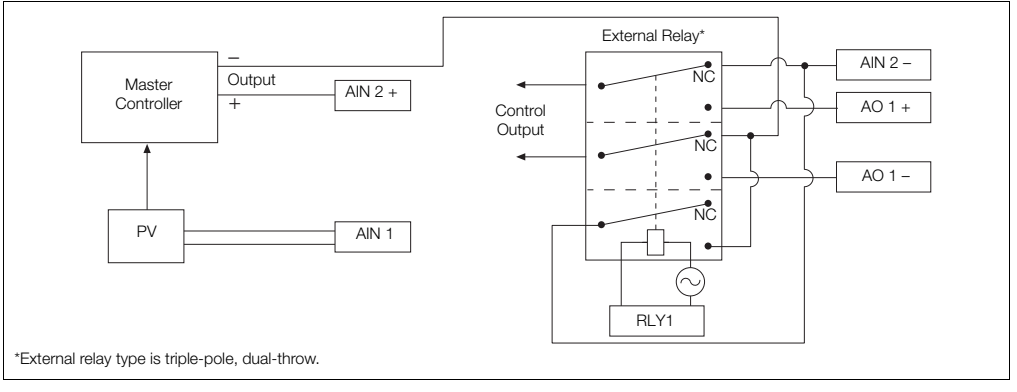

*Fig. 8.4 Parallel Connection*

### **8.2.3 Single Indicator**

The Single Indicator template is used to display one variable on the digital display.

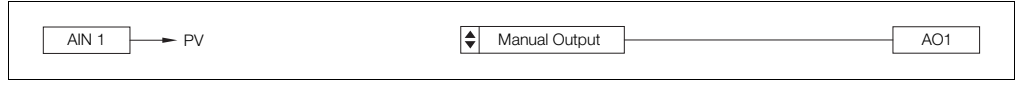

*Fig. 8.5 Single Indicator Template*

### **8.2.4 Dual Indicator**

The Dual Indicator template is used to display two process variables on the digital display.

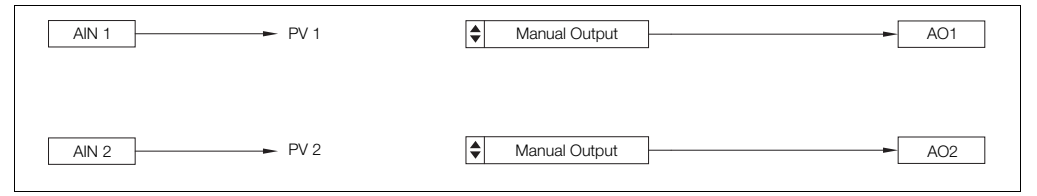

*Fig. 8.6 Single Indicator Template*

# **9 PC Configuration**

In addition to local configuration via the front panel keys, the controller can be configured from a PC via the infrared port. The infrared port is activated when *Advanced* level is accessed. For further information contact your sales representative.

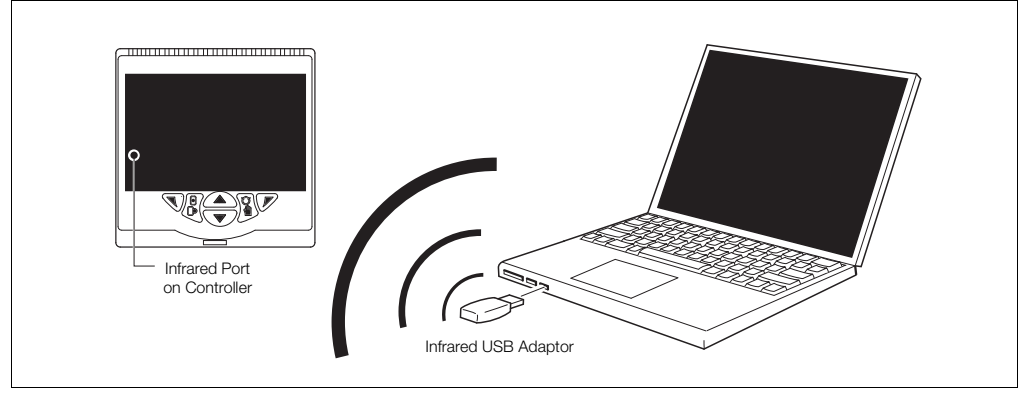

*Fig. 9.1 PC Configuration via IrDA Service Port*

# **10 Specification**

### **Operation**

#### **Display**

Color <sup>1</sup>/4 VGA TFT, liquid crystal display (LCD) with built-in backlight

#### **Language**

English, German, French, Italian and Spanish

#### **Operator keypad**

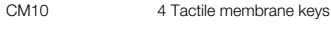

CM30 and CM50 6 Tactile membrane keys

# **Security**

#### **Password protection**

Basic / Advanced User-assigned password protection (not set at factory)

## **Standard functions**

#### **Control strategies**

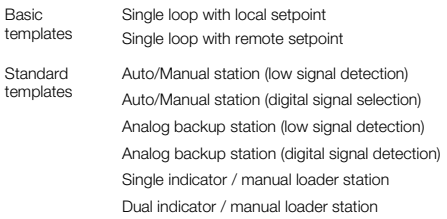

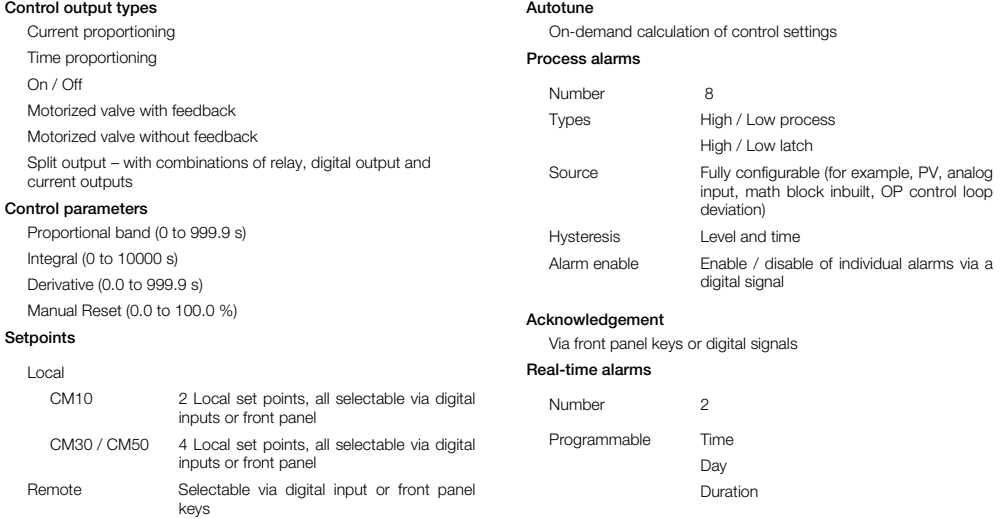

Universal process controllers, <sup>1</sup>/8, <sup>1</sup>/4 and <sup>1</sup>/2 DIN 10 Specification 10 Specification

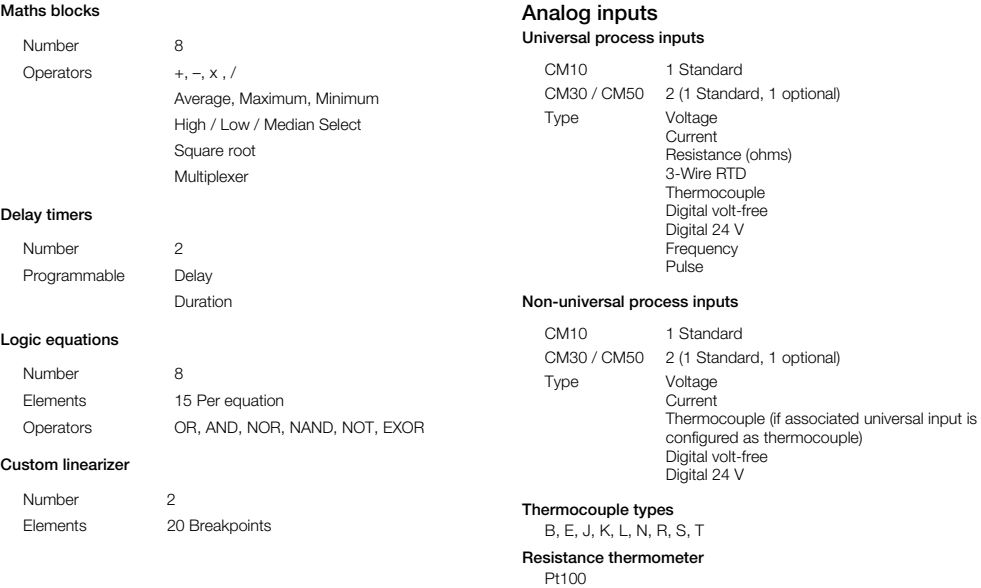

Universal process controllers, <sup>1</sup>/8, <sup>1</sup>/4 and <sup>1</sup>/2 DIN 10 Specification

### **Other linearizations**

 $\sqrt{x}$   $\sqrt{3}/2$   $\sqrt{5}/2$ 

#### **Digital filter**

Programmable 0 to 60 s

#### **Display range**

 $\equiv$ 9999 to 99999

#### **Update rate**

125 ms

#### **Common mode noise rejection**

>120 dB at 50 / 60 Hz with 300 imbalance resistance

#### **Normal (series) mode noise rejection**

>60 dB at 50 / 60 Hz

#### **CJC rejection ratio**

0.05 °C / °C change in ambient temperature

#### **Temperature stability**

0.02 % / °C or 2 µV / °C (1 µV / °F)

#### **Long term (input) drift**

<0.1 % of reading or 10 µV annually

#### **Input impedance**

 $>10$  MQ (millivolts input)  $10 \Omega$  (mA input)

## **Inputs**

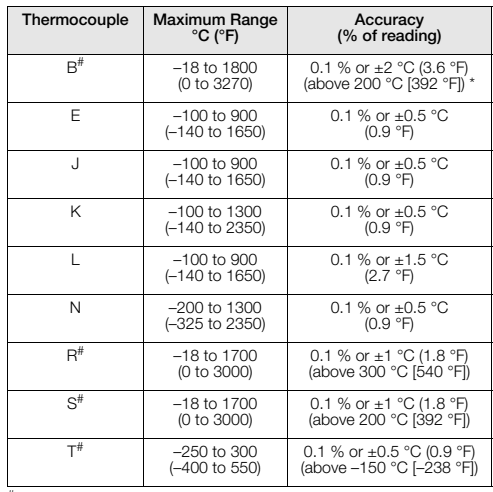

# For B, R, S and T thermocouples, accuracy is not guaranteed below the value stated.

Universal process controllers, <sup>1</sup>/<sub>8</sub>, <sup>1</sup>/<sub>4</sub> and <sup>1</sup>/<sub>2</sub> DIN 10 Specification 10 Specification

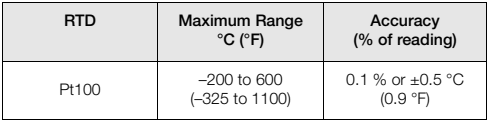

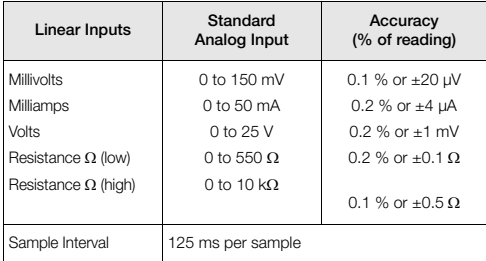

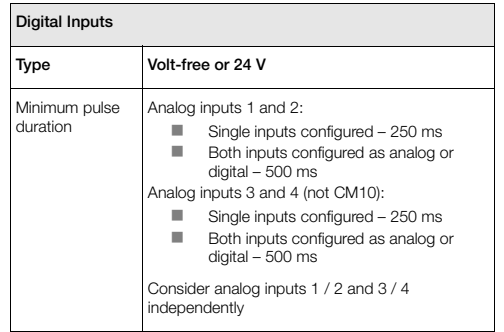

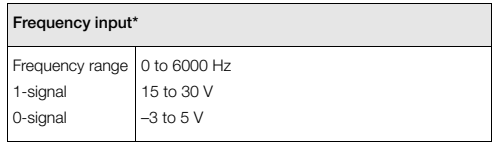

\*For use with devices with open collector outputs

# **Outputs**

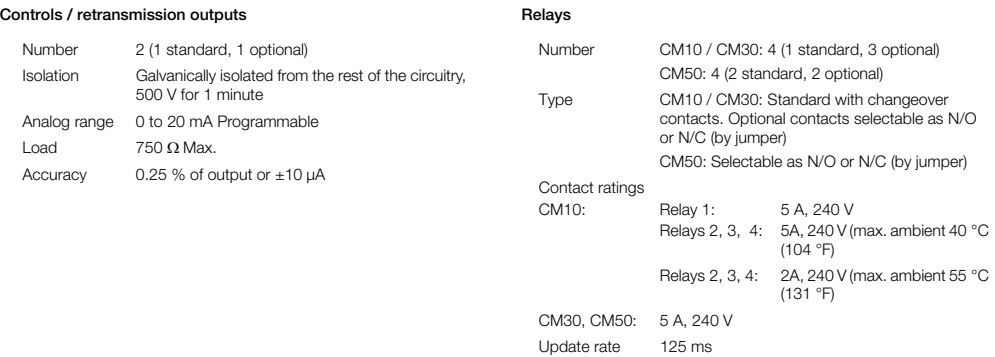

### **ControlMaster CM10, CM30 and CM50** Universal process controllers, <sup>1</sup>/8, <sup>1</sup>/4 and <sup>1</sup>/2 DIN 10 Specification

#### **Digital input / output**

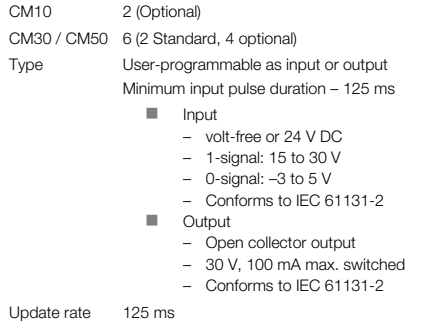

#### **2-Wire transmitter power supply**

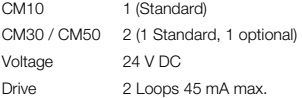

## **Communications**

For MODBUS and Ethernet communications see separate User Guide (IM/CM/C–EN).

#### **Infrared port**

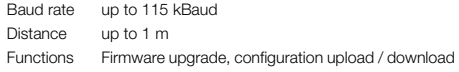

### **EMC**

#### **Emissions & immunity**

Meets requirements of IEC61326 for an Industrial Environment

### **Environmental**

**Operating temperature range** 0 to 55 °C (32 to 131 °F)\*

**Operating humidity range** 5 to 95 %RH (non-condensing)

**Storage temperature range** –20 to 70 °C (–4 to 158 °F)

**Enclosure sealing**  Front face: IP66 / NEMA4X Rest of enclosure: IP20

#### **Vibration**

Conforms to EN60068-2-6

\*Restrictions may apply, refer to relay specification.

# **Safety**

#### **Approvals and certifications**

EN61010-1

cULus

#### **General safety**

Pollution category 2

Insulation category 2

#### **Isolation (to inputs)**

#### Analog I/Ps Comms - 1 Tx PSURelays ⊣⊦ C<sub>PU</sub> Analog O/P 1 Digital I/O Analog O/P 2 Mains Supply ł۲ ╫

**Key**

# **Electrical**

#### **Supply ranges**

100 to 240 V AC ±10 % (90 V min. to 265 V max.) 50 / 60 Hz

10 to 36 V DC (optional)

#### **Power consumption**

10 W max.

#### **Power interruption protection**

No effect for interrupts of up to 60 ms

 $=$  Isolation

Universal process controllers, <sup>1</sup>/8, <sup>1</sup>/<sub>4</sub> and <sup>1</sup>/<sub>2</sub> DIN 10 Specification 10 Specification

### **Physical**

#### **Size**

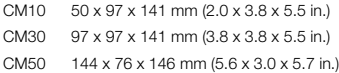

#### **Weight**

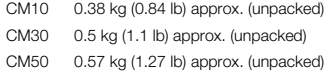

#### **Panel cutout**

- CM10 45 x 92 mm (1.8 x 3.6 in.), 121 mm (4.8 in.) behind panel
- CM30 92 x 92 mm (3.6 x 3.6 in.), 121 mm (4.8 in.) behind panel
- CM50 138 x 68 mm (5.4 x 2.7 in.) 123 mm (4.9 in.) behind panel

### **Case material**

Glass-filled polycarbonate

DS/CM10–EN Rev. K DS/CM30–EN Rev. K DS/CM50–EN Rev. J

# <span id="page-101-0"></span>**Appendix A – Digital and Analog Sources**

**Note.** Numbers in brackets indicate additional parameters, for example, 'Alarm 1 (8) Ack. State indicates that 8 *Alarm Ack. State* parameters are available.

## <span id="page-101-1"></span>**A.1 Digital Sources**

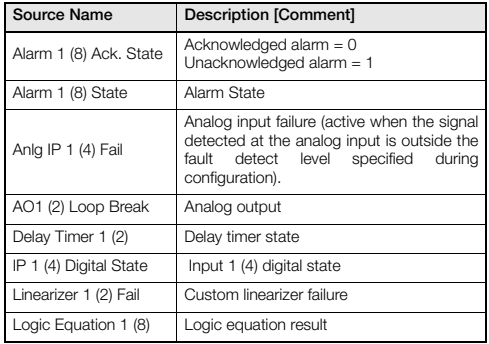

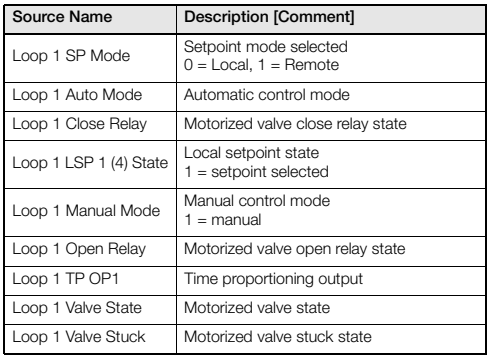

Universal process controllers,  $\frac{1}{8}$ ,  $\frac{1}{4}$  and  $\frac{1}{2}$  DIN Appendix A – Digital and Analog Sources

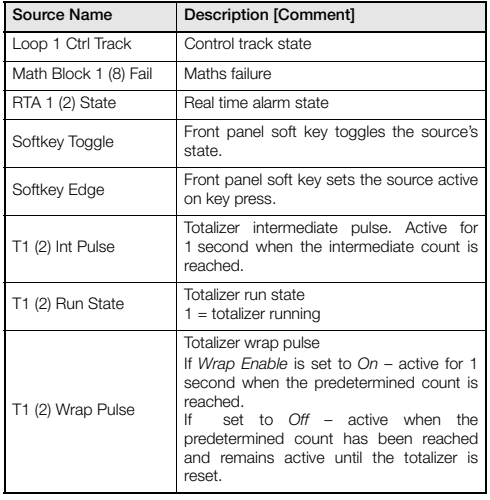

# <span id="page-102-0"></span>**A.2 Analog Sources**

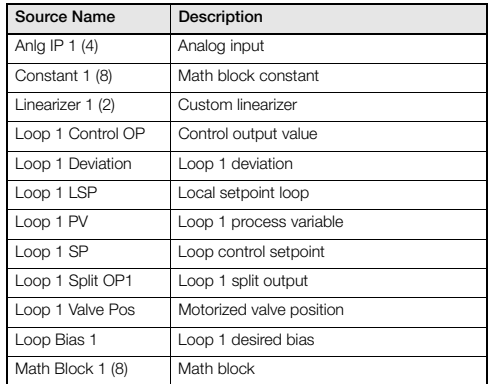

# **Appendix B – Configuration Error Codes**

Configuration errors are generated when a signal assigned as a source for something has failed.

Configuration errors are displayed as numerical codes and a description of each code is shown in the following tables:

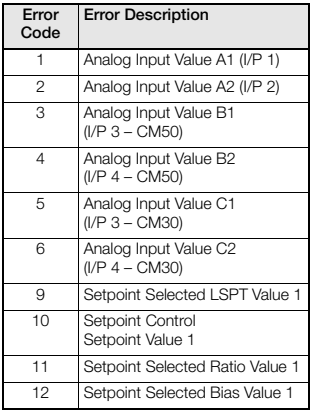

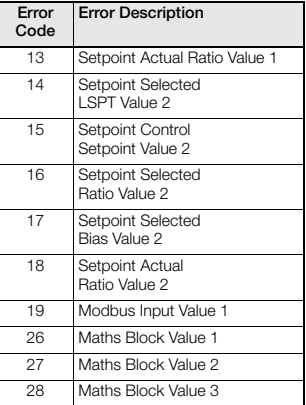

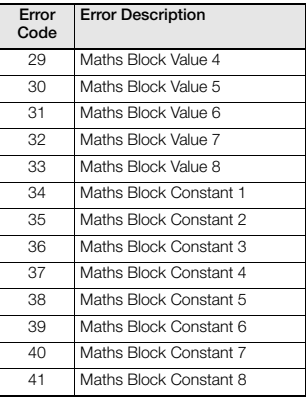

Universal process controllers,  $\frac{1}{8}$ ,  $\frac{1}{4}$  and  $\frac{1}{2}$  DIN Appendix B – Configuration Error Codes

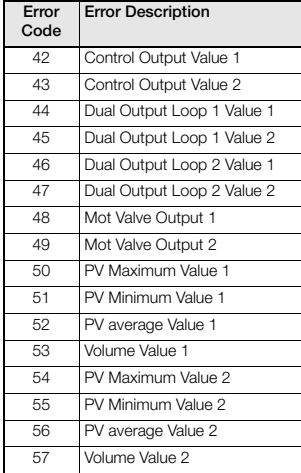

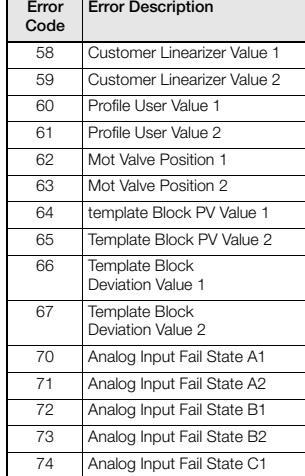

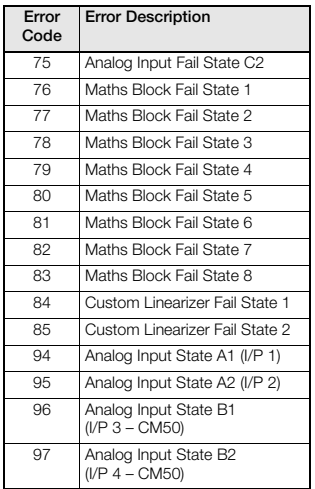

Universal process controllers,  $\frac{1}{8}$ ,  $\frac{1}{4}$  and  $\frac{1}{2}$  DIN Appendix B – Configuration Error Codes

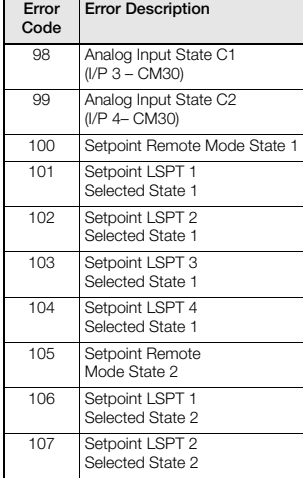

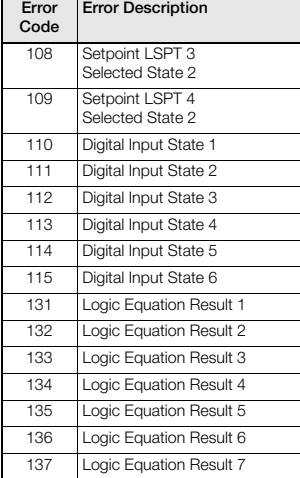

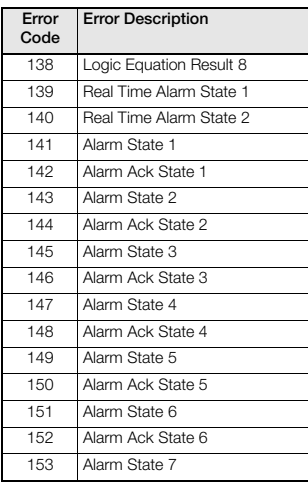

Universal process controllers,  $\frac{1}{8}$ ,  $\frac{1}{4}$  and  $\frac{1}{2}$  DIN Appendix B – Configuration Error Codes

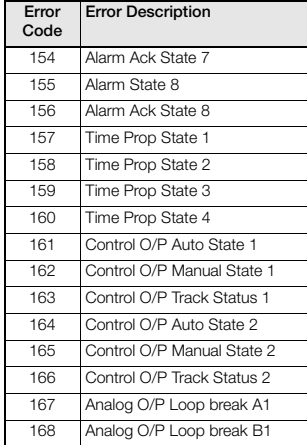

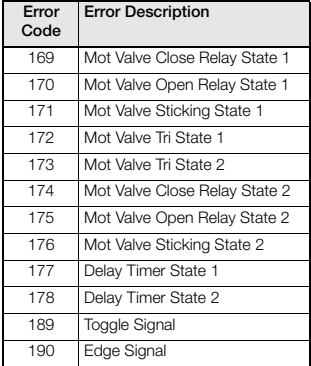

# <span id="page-107-0"></span>**Appendix C – Analog Input (Engineering) Units**

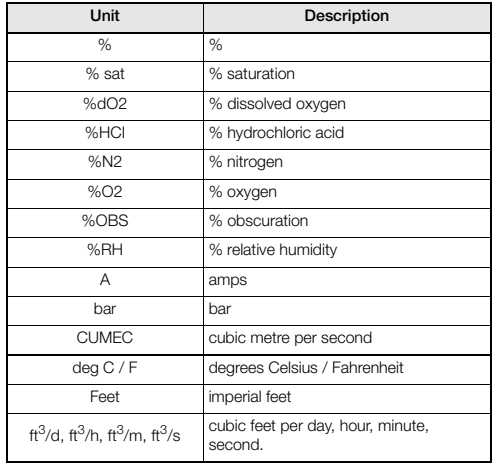

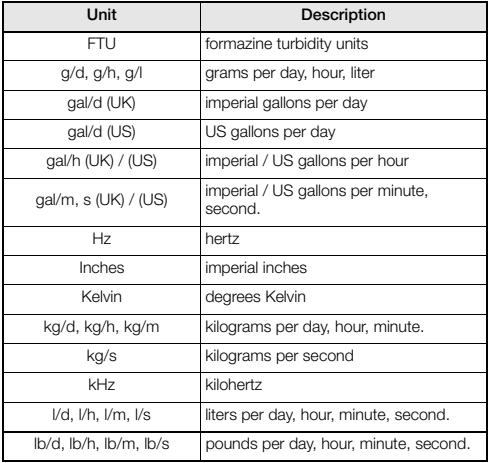
# **ControlMaster CM10, CM30 and CM50**

Universal process controllers,  $\frac{1}{8}$ ,  $\frac{1}{4}$  and  $\frac{1}{2}$  DIN Appendix C – Analog Input (Engineering) Units

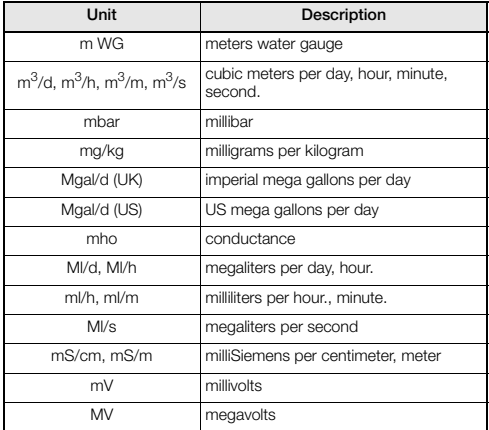

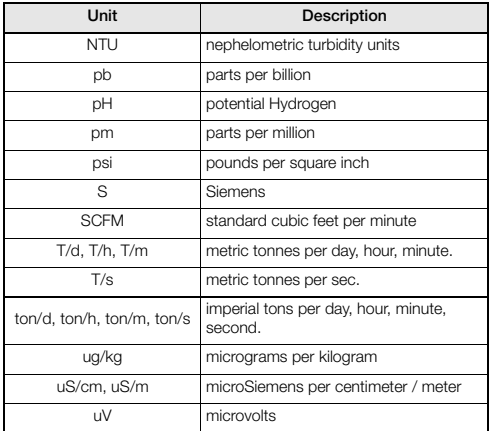

## **Appendix D – Output Type Assignments**

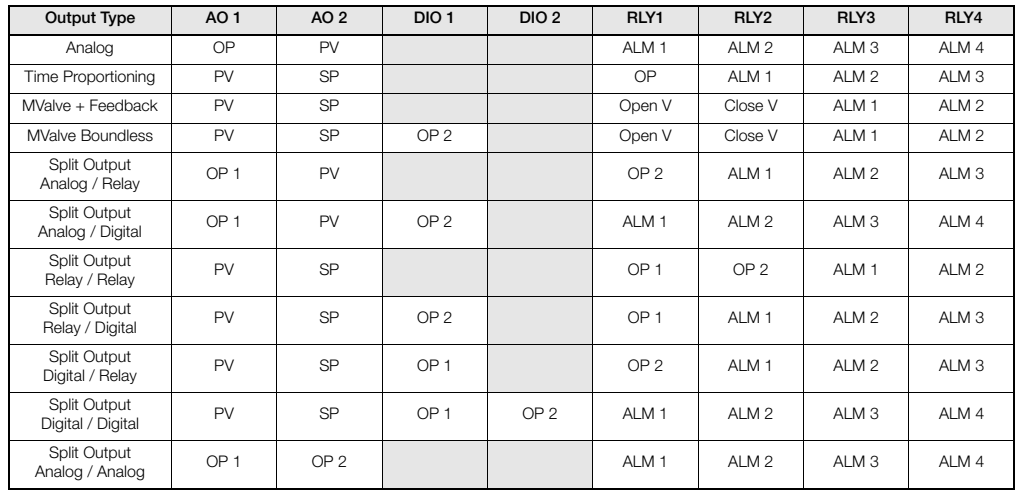

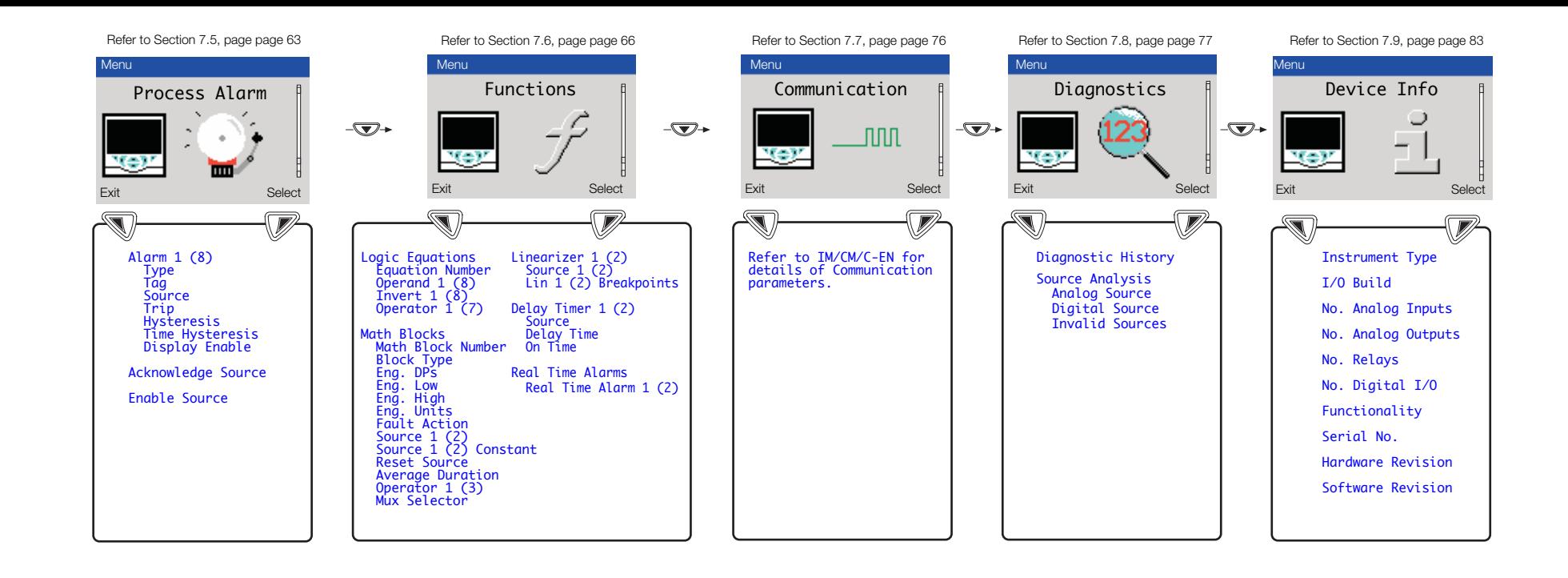

#### **Customer Support**

We provide a comprehensive after sales service via a Worldwide Service Organization. Contact one of the following offices for details on your nearest Service and Repair Centre.

### **UK**

ABB Limited Tel: +44 (0)1480 475321 Fax: +44 (0)1480 217948

### **USA**

ABB Inc. Tel: +1 215 674 6000 Fax: +1 215 674 7183

# Contact us

**ABB Limited Process Automation** Howard Road St. Neots Cambridgeshire PE19 8EU UK Tel: +44 (0)1480 475321 Fax: +44 (0)1480 217948

### **ABB Inc.**

**Process Automation** 125 E. County Line Road Warminster PA 18974 USA Tel: +1 215 674 6000 Fax: +1 215 674 7183

**[www.abb.com](http://www.abb.com)**

Note We reserve the right to make technical changes or modify the contents of this document without prior notice. With regard to purchase orders, the agreed particulars shall prevail. ABB does not accept any responsibility whatsoever for potential errors or possible lack of information in this document.

We reserve all rights in this document and in the subject matter and illustrations contained therein. Any reproduction, disclosure to third parties or utilization of its contents in whole or in parts – is forbidden without prior written consent of ABB.

Copyright© 2012 ABB All rights reserved

## **Client Warranty**

Prior to installation, the equipment referred to in this manual must be stored in a clean, dry environment, in accordance with the Company's published specification.

Periodic checks must be made on the equipment's condition. In the event of a failure under warranty, the following documentation must be provided as substantiation:

1 A listing evidencing process operation and alarm logs at time of failure.

2 Copies of all storage, installation, operating and maintenance records relating to the alleged faulty unit.

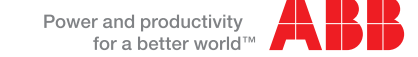